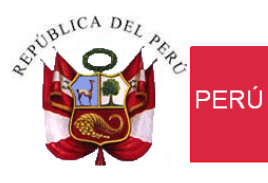

Ministerio de Economía y Finanzas

Secretaría<br>General

Oficina General de Tecnologías de la Información

# **Manual de Usuario**

**"Módulo Administrador de Usuarios**"

## **Sistema WEB SIAF – Operaciones en Línea**

**Para uso de:** Gobierno Nacional, Gobiernos Regionales, Locales, Mancomunidades, IVP, Beneficencias y Unidades Operativas

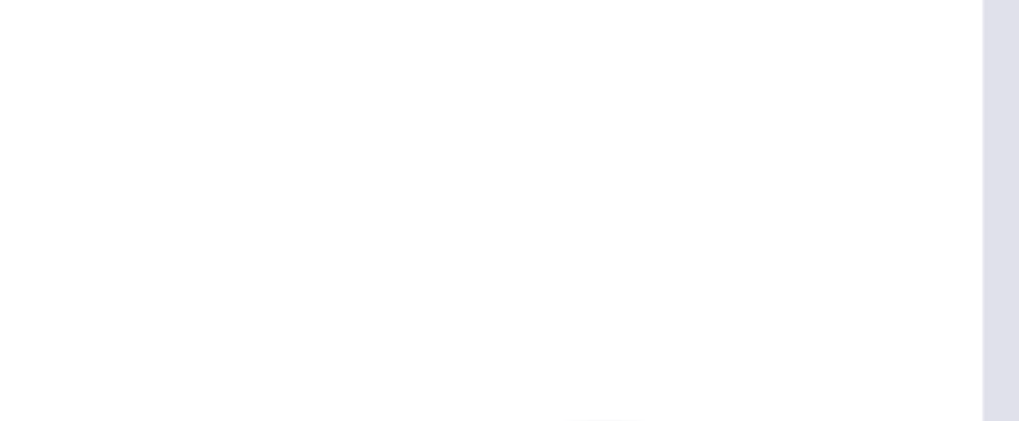

## ÍNDICE

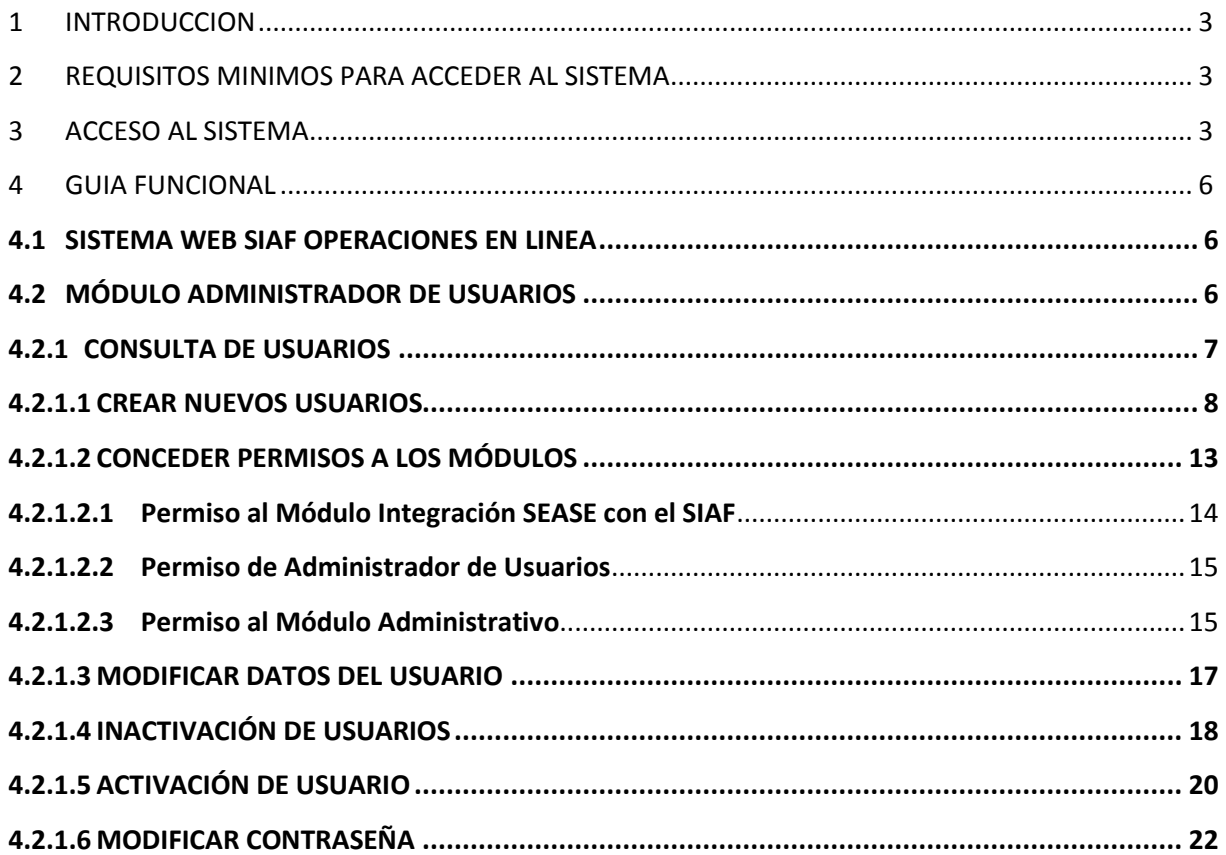

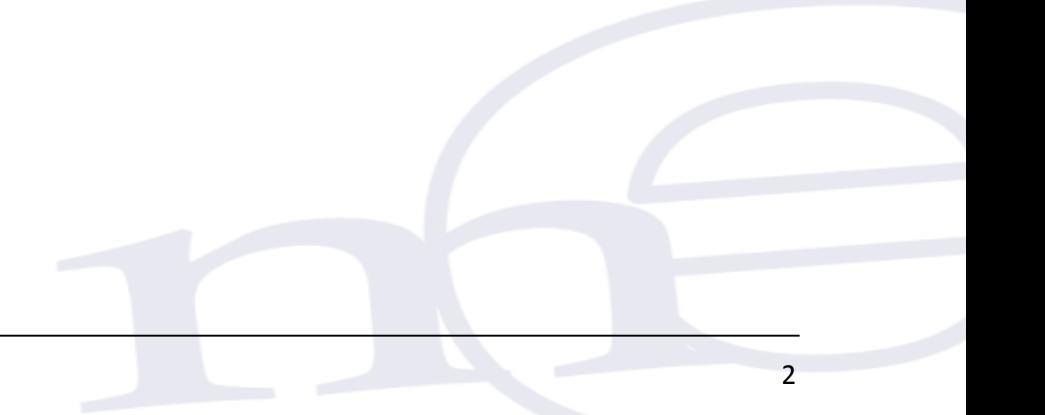

## <span id="page-2-0"></span>**1 INTRODUCCION**

La Oficina General de Tecnologías de Información (OGTI), de manera continua viene implementando aplicativos web con JAVA, que atienden los diferentes requerimientos de negocio del Sistema Integrado de Administración Financiera (SIAF). En este sentido, se implementa el Sistema Web **SIAF- Operaciones en Línea** que permitirá acceder a los diferentes Módulos como por ejemplo el Módulo Administrador de Usuario y Módulo Administrativo.

El presente documento tiene por finalidad servir de guía en el uso del Sistema web **SIAF – Operaciones en Línea – Módulo Administrador de Usuarios** en relación al registro de Usuarios y el otorgamiento de privilegios de acceso a cada uno de los módulos que se indica en dicho Sistema.

Mediante el **Módulo Administrador de Usuarios**, se busca estandarizar la forma en que los usuarios que requieren ingresar a las aplicaciones Web del SIAF puedan tener un acceso adecuado, que garantice una correcta identificación, y proporcione los mecanismos para delegarle o revocarle los permisos a cada opción ya sea como consulta u operación.

## <span id="page-2-1"></span>**2 REQUISITOS MINIMOS PARA ACCEDER AL SISTEMA**

Para acceder al Sistema se debe ejecutar cualquiera de los siguientes navegadores:

- Chrome (Recomendado).
- Microsoft Windows Internet Explorer versión 9 o superiores
- Mozilla Firefox versión 16 y superiores

## <span id="page-2-2"></span>**3 ACCESO AL SISTEMA**

Para ingresar al Sistema deberá acceder a la siguiente dirección:

#### <https://apps4.mineco.gob.pe/siafadmapp/>

Registrar su Usuario y Contraseña y además registrar en el campo: 'Ingrese código de imagen' el texto que se visualiza en la parte superior (esta imagen cambia dando clic en el texto 'Cambiar imagen') y luego dar clic en el botón <sup>Ingresar</sup>, Ver figura 001.

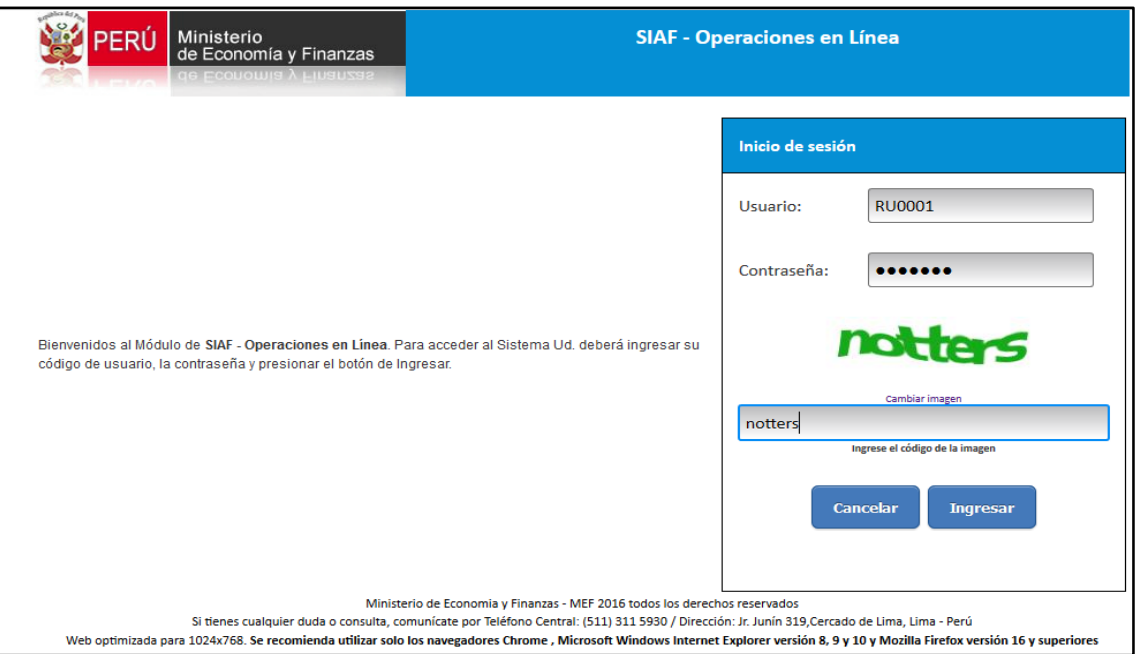

**Figura Nº 001**

De existir algún inconveniente de acceso, el Sistema presenta un texto de color rojo indicando el mensaje de validación correspondiente.Ver figura 002.

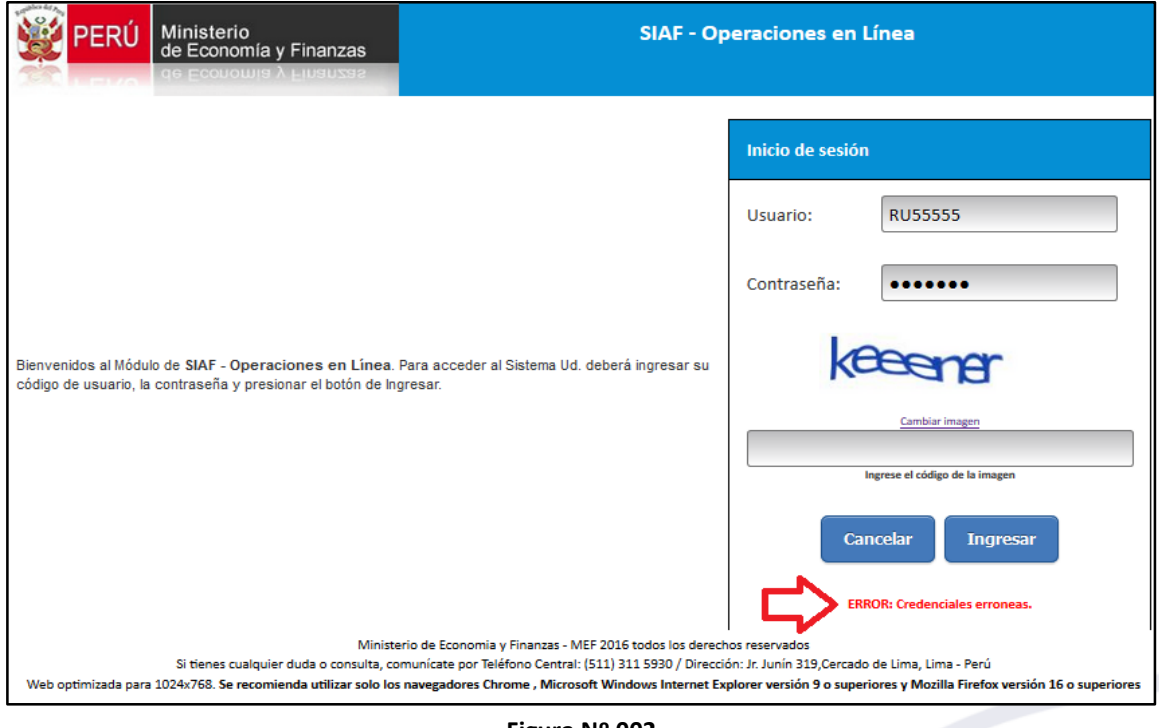

**Figura Nº 002**

Estos mensajes pueden ser:

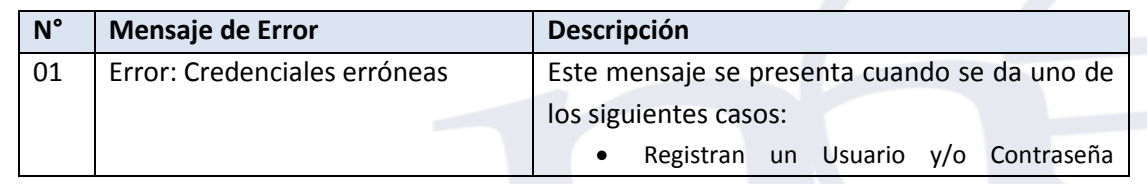

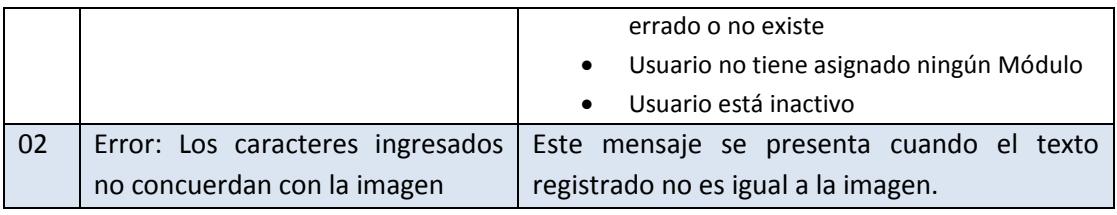

### **USUARIOS QUE PODRAN ACCEDER A ESTE SISTEMA**

A este Sistema podran acceder los siguientes tipos de Usuarios:

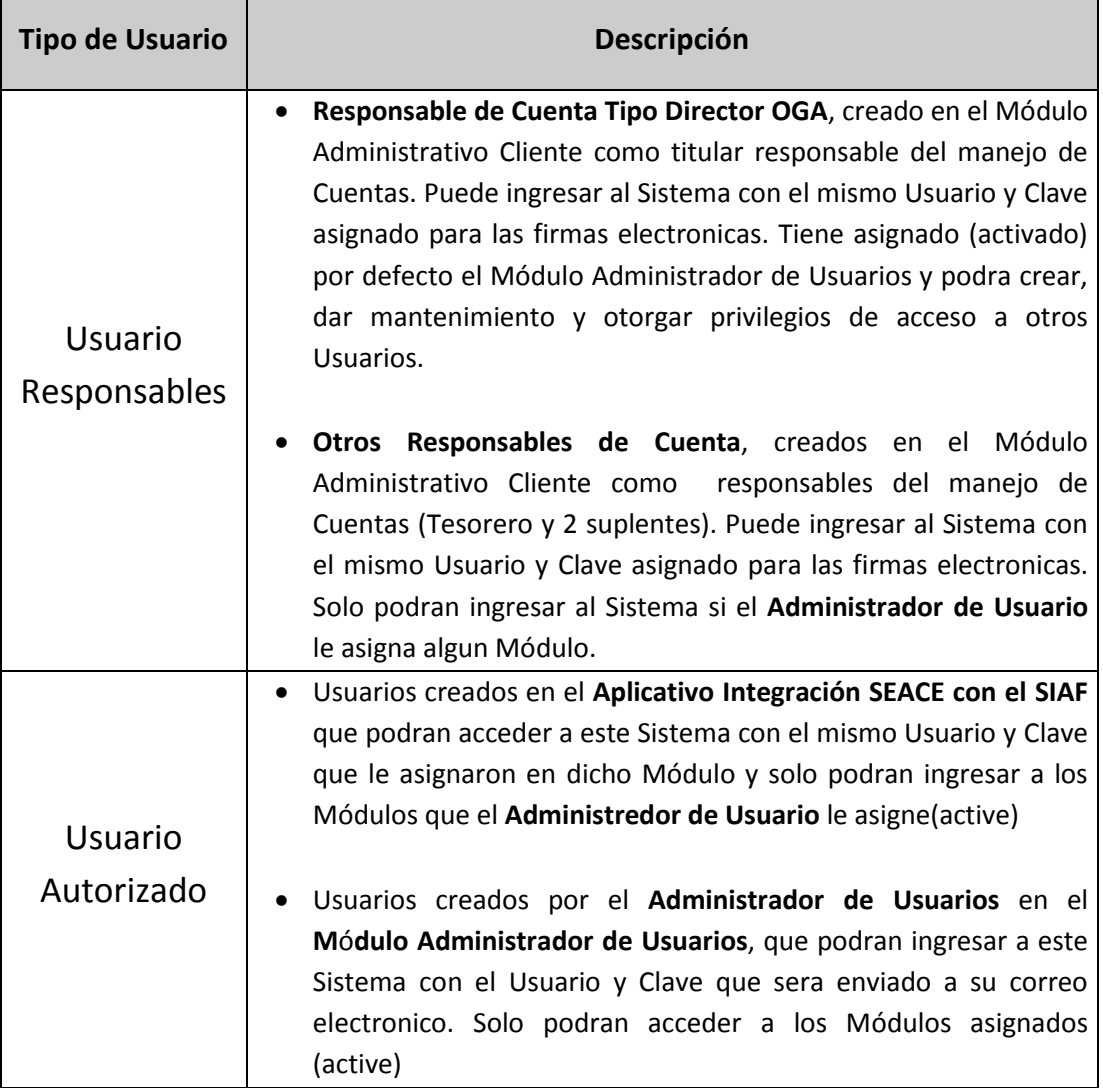

**Administrador de Usuario**, es el Responsable de Cuenta tipo Director OGA y un Usuario (Responsable o Autorizado) a quien esté asigne (active) el Módulo Administrador de Usuarios.

## <span id="page-5-0"></span>**4 GUIA FUNCIONAL**

## <span id="page-5-1"></span>**4.1 SISTEMA WEB SIAF OPERACIONES EN LINEA**

El Sistema **SIAF- Operaciones en Linea** presenta una interfaz de bienvenida con 3 secciones. Ver Figura 003

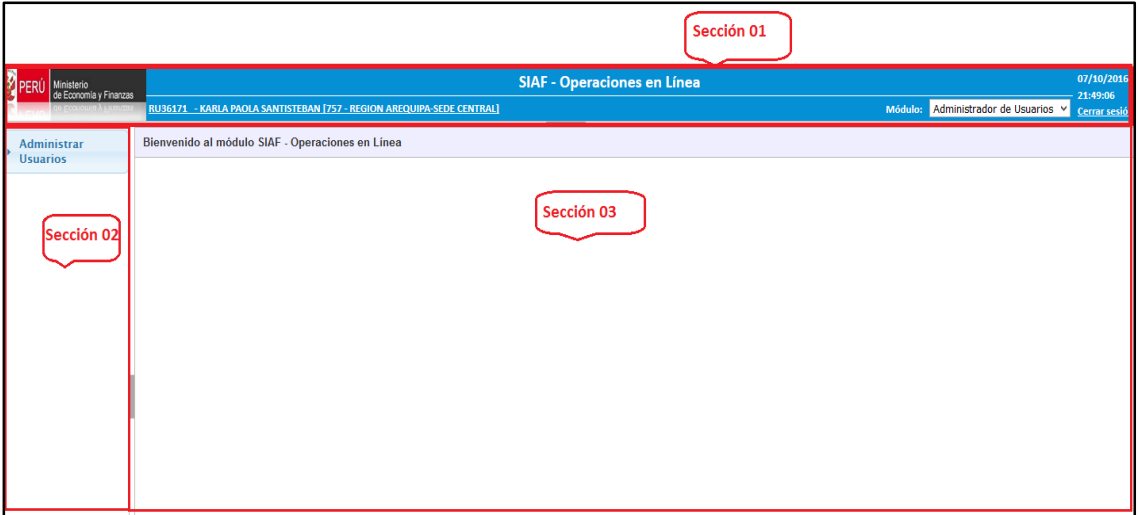

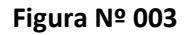

**Seccion 1:** En esta sección se visualiza las siguientes opciones:

- Logo del Ministerio de Economia y Finanzas.
- Nombre del Sistema **SIAF Operaciones en Linea**
- **El código de RU** (responsable) o **Número de DNI**, concatenado a los nombres y apellidos más la descripción de la entidad del Usuario que esta accediendo al Sistema. Al dar clic sobre el nombre del Usuario se presentará una interfaz donde el usuario podrá modificar algunos datos como son el Área de la entidad a la que pertenece, Cargo, Teléfono, Anexo, Email.
- **Módulo**, los Usuarios visualizarán los Módulos a los que tienen acceso.

**Seccion 2**: En esta seccion se visualiza los Sub Módulos y opciones que correspondan al Módulo seleccionado en la seccion 1.

**Seccion 3:** En esta seccion se visualizará la interfaz que corresponde a la opción seleccionada en la seccion 2.

## <span id="page-5-2"></span>**4.2 MÓDULO ADMINISTRADOR DE USUARIOS**

Para acceder a este Módulo, se debe ingresar al Sistema **SIAF-Operaciones en Linea** y en la parte superior derecha seleccionar el Módulo **Administrador de Usuarios**.

Este Módulo solo tiene el S**ub Módulo Administrar Usuarios** y el menú **Usuarios**, que permitira el acceso a la interfaz **Consulta de Usuarios.**Ver figura 004

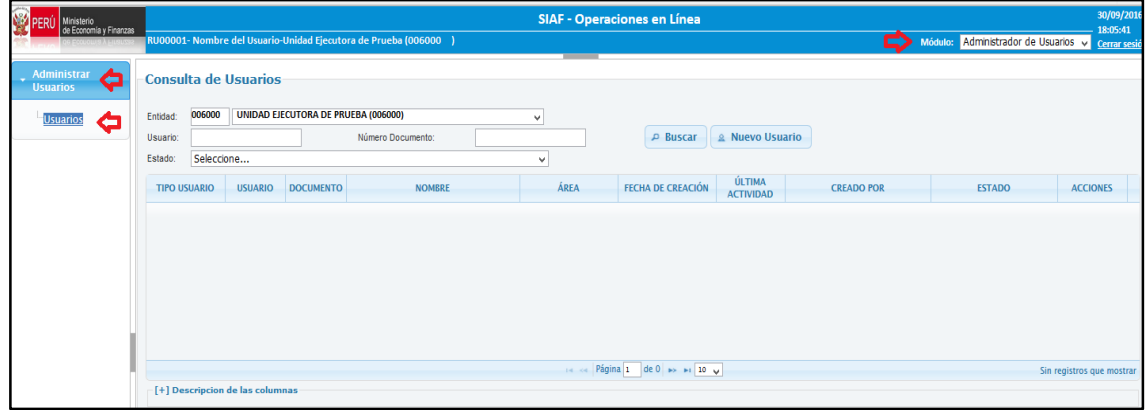

**Figura Nº 004**

#### <span id="page-6-0"></span>**4.2.1 CONSULTA DE USUARIOS**

En la interfaz se presenta las opciones que permitirán realizar la búsqueda de usuario(s) por **Entidad, Usuario, Número de documento** y **Estado**, para ello se debera registrar y/o seleccionar los datos necesarios y dar clic en el botón **BUSCAR.** Ver figura 005

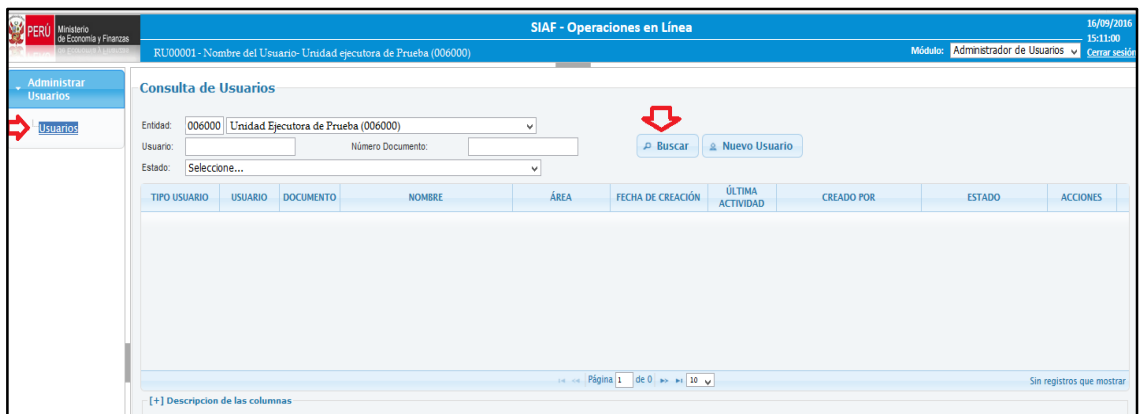

#### **Figura Nº 005**

El Sistema presentará por defecto a los Usuarios Responsables y a los Usuarios Autorizados creados en el **Aplicativo Integración SEACE con el SIAF.** Ver figura 006

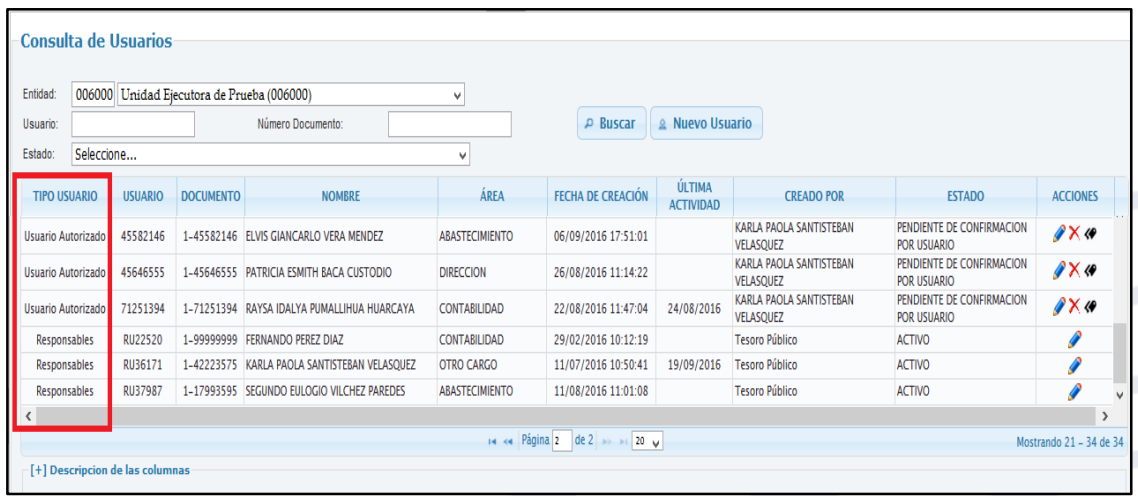

#### **Figura Nº 006**

El **Administrador de Usuarios** solo deberá concederles los permisos de acceso a los Módulos que les correspondan, segun el procedimiento descrito en el item **4.2.1.2** del presente manual.

A continuación se describe las funcionalidades que se tiene en la interfaz **Consulta de Usuarios**:

## <span id="page-7-0"></span>**4.2.1.1 CREAR NUEVOS USUARIOS**

En la interfaz **Consulta de Usuarios** se presenta el botón **Nuevo Usuario**, que permitirá crear Usuarios Autorizados adicionales. Ver figura 007

|                             |                |                  | RU00001 - Nombre del Usuario-Unidad ejecutora de Prueba (006000) |                       |                          |                                 |                       | Módulo: Administrador de Usuarios v Cerrar sesió |                 |
|-----------------------------|----------------|------------------|------------------------------------------------------------------|-----------------------|--------------------------|---------------------------------|-----------------------|--------------------------------------------------|-----------------|
| <b>Consulta de Usuarios</b> |                |                  |                                                                  |                       |                          |                                 |                       |                                                  |                 |
|                             |                |                  |                                                                  |                       |                          |                                 |                       |                                                  |                 |
| 006000<br>Entidad:          |                |                  | Unidad Ejecutora de Prueba (006000)                              | $\checkmark$          |                          |                                 |                       |                                                  |                 |
| Usuario:                    |                |                  | Número Documento:                                                |                       | $\n  P Buscar\n$         | <b>Nuevo Usuario</b><br>$\circ$ |                       |                                                  |                 |
| Seleccione<br>Estado:       |                |                  |                                                                  | v                     |                          |                                 |                       |                                                  |                 |
| <b>TIPO USUARIO</b>         | <b>USUARIO</b> | <b>DOCUMENTO</b> | <b>NOMBRE</b>                                                    | ÁREA                  | <b>FECHA DE CREACIÓN</b> | ÚLTIMA<br><b>ACTIVIDAD</b>      | <b>CREADO POR</b>     | <b>ESTADO</b>                                    | <b>ACCIONES</b> |
| Responsables                | RU22520        | 1-99999999       | <b>FERNANDO PEREZ DIAZ</b>                                       | <b>CONTABILIDAD</b>   | 29/02/2016 10:12:19      |                                 | <b>Tesoro Público</b> | <b>ACTIVO</b>                                    | €               |
| Responsables                | RU36171        |                  | 1-42223575 KARLA PAOLA SANTISTEBAN VELASOUEZ                     | <b>OTRO CARGO</b>     | 11/07/2016 10:50:41      | 16/09/2016                      | <b>Tesoro Público</b> | <b>ACTIVO</b>                                    |                 |
|                             | RU37987        |                  | 1-17993595 SEGUNDO EULOGIO VILCHEZ PAREDES                       | <b>ABASTECIMIENTO</b> | 11/08/2016 11:01:08      |                                 | <b>Tesoro Público</b> | <b>ACTIVO</b>                                    |                 |

**Figura Nº 007**

Para ello debe seguir el siguiente pasos:

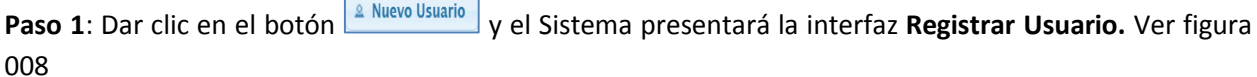

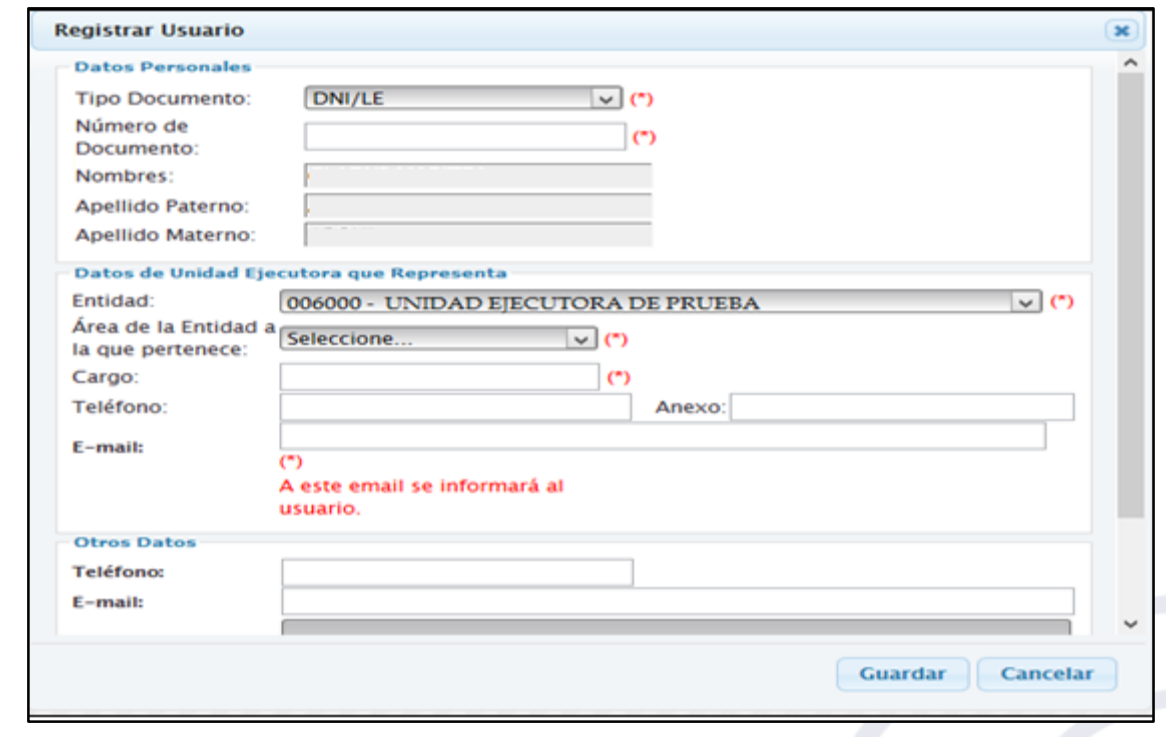

**Figura Nº 008**

Paso 2: Registrar el número de documento de la persona que se requiere crear como Usuario,

automáticamente el sistema mostrará los nombres y apellidos de la persona. Ver fgura 009

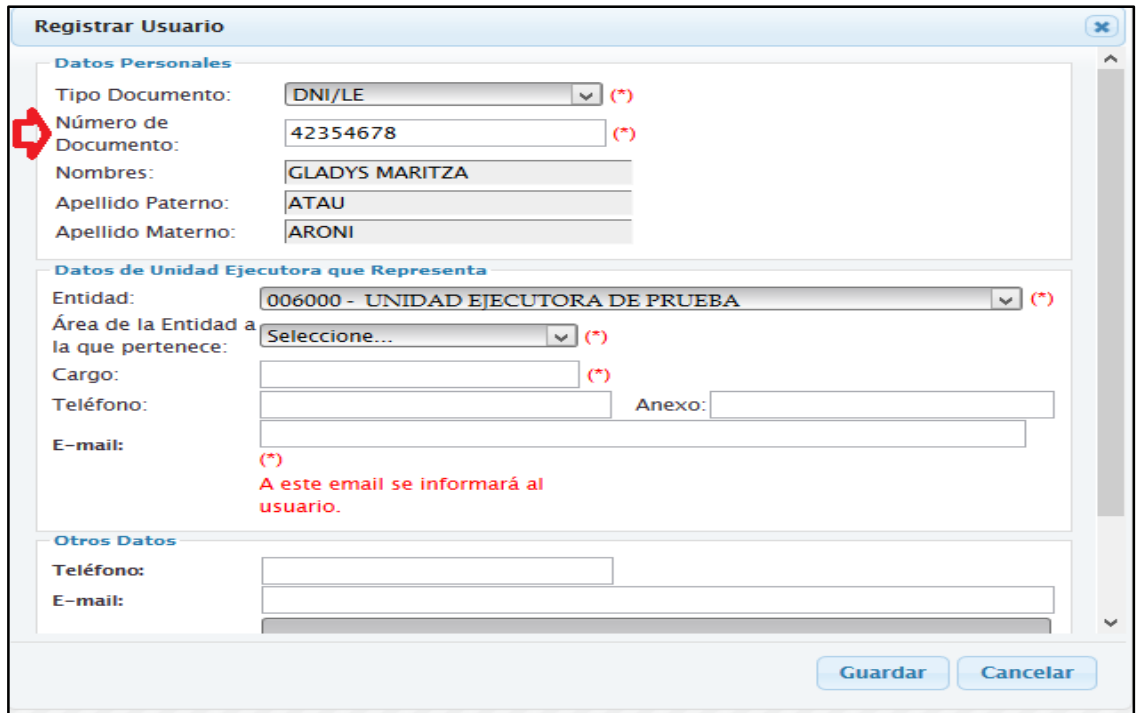

#### **Figura Nº 009**

El número de DNI ingresado no debe estar registrado como Usuario responsable o Usuario Autorizado en ninguna otra entidad, de ser el caso, el Sistema presentará alguna de las siguientes validaciones.

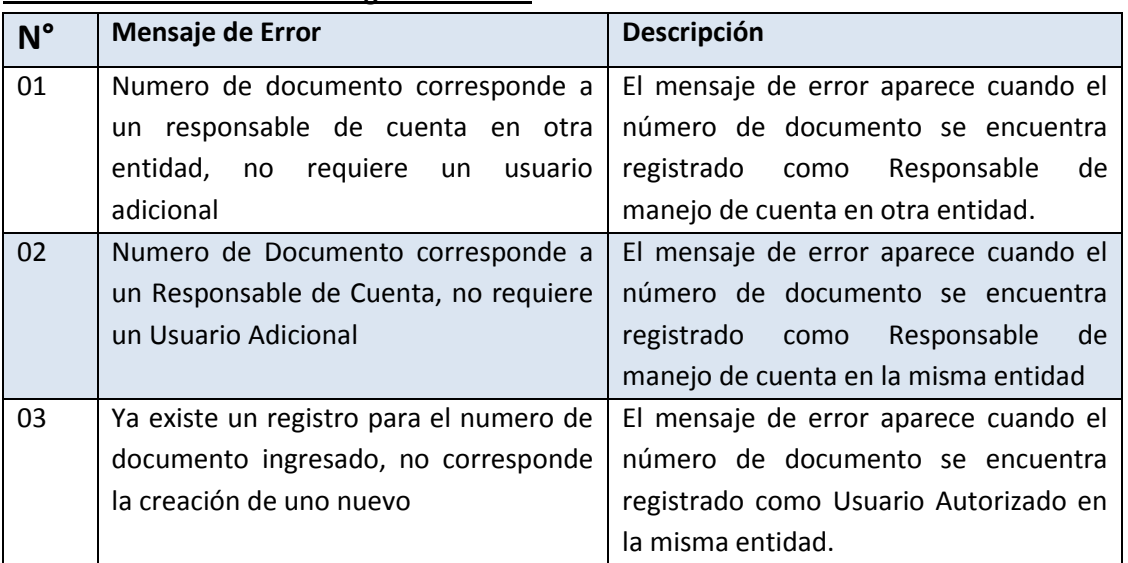

#### **Validaciones Restrictivas al registrar el DNI:**

Por otro lado, si el número de DNI ingresado corresponde a un Usuario Autorizado en otra entidad, el sistema presentara un mensaje indicando que la creacion de este usuario lo inactivara en cualquier otra entidad, si el Usuario acepta, permitirá continuar con el registro de dicho Usuario. Ver figura 010.

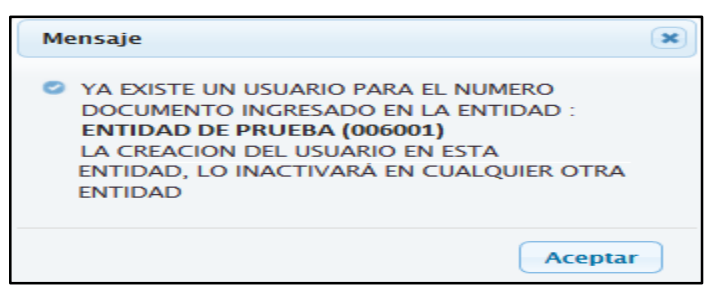

**Figura Nº 010**

**Paso 3:** Registrar la informacion en la seccion **Datos de la Unidad Ejecutora que Representa**, como:

- **Área de la Entidad a la que pertenece**, este dato es obligatorio
- Cargo, ingresar el cargo al cual pertenece el usuario, este dato es obligatorio
- **Telefono** , se debera ingresar el telefono que tiene en la entidad, este dato es opcional
- **Anexo**, registrar el numero de anexo si lo tuviera, este dato es opcional
- **E-mail**, este dato es importante y obligatorio ya que al correo registrado en este campo, se enviara la información del Usuario y Contraseña y las instrucciones para el acceso a la Aplicación.

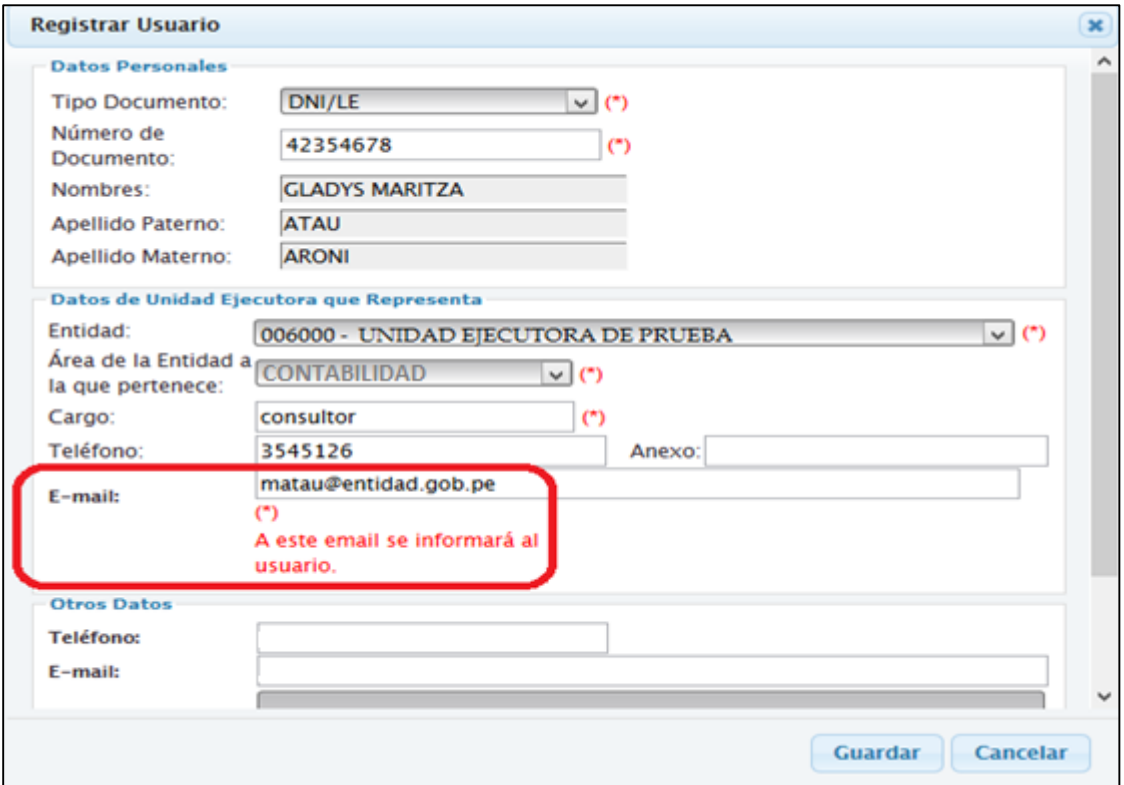

#### **Figura Nº 011**

Nota: Si se selecciona la opción **Otros**, en la opcion **Area de la Entidad a la que Pertenece**, necesariamente deberá registrar esta informacion en el campo que se activa al costado. Ver figura 012

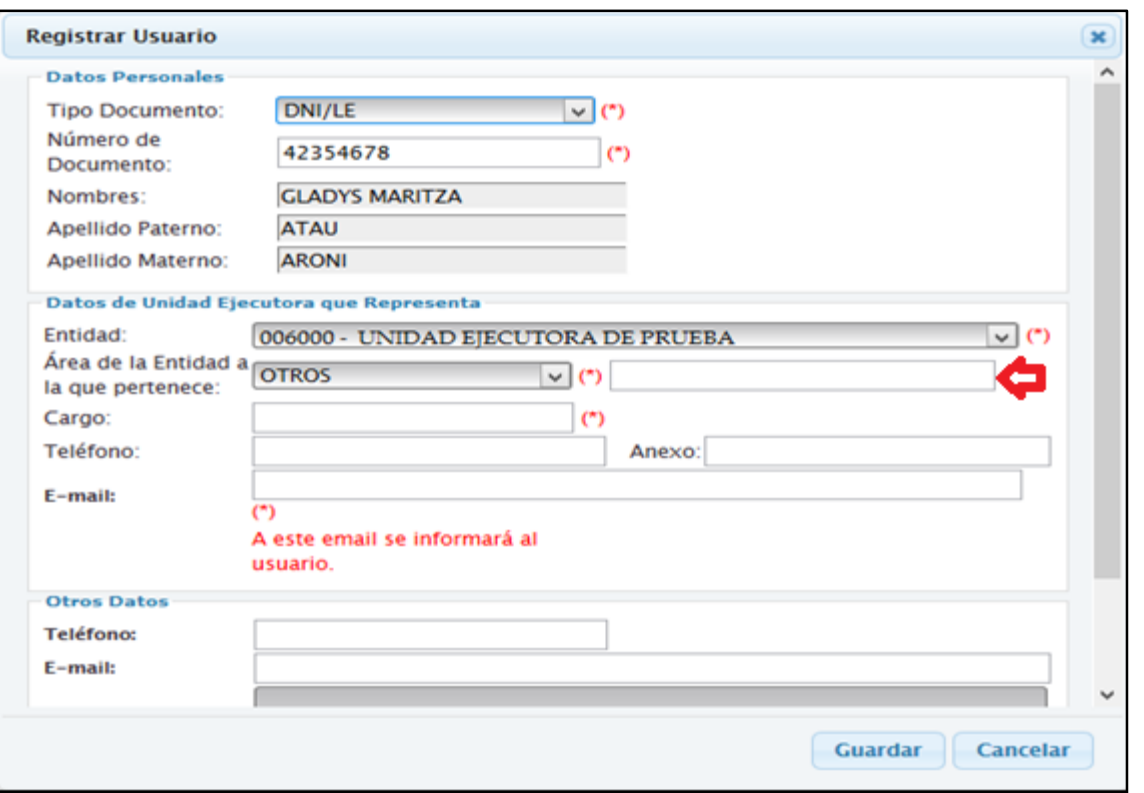

#### **Figura Nº 012**

**Paso 3:** Registrar la informacion en la seccion **Otros Datos**, como:

- **Telefono**, registrar el numero de telefono personal del Usuario que se esta creando. Este dato es opcional.
- **E-mail**, registrar el correo electronio personal del Usuario que se esta creando. Este dato es opcional.

**Paso 4:** Dar clic en el botón **Guardar** que se ubica en la parte inferior de la ventana.

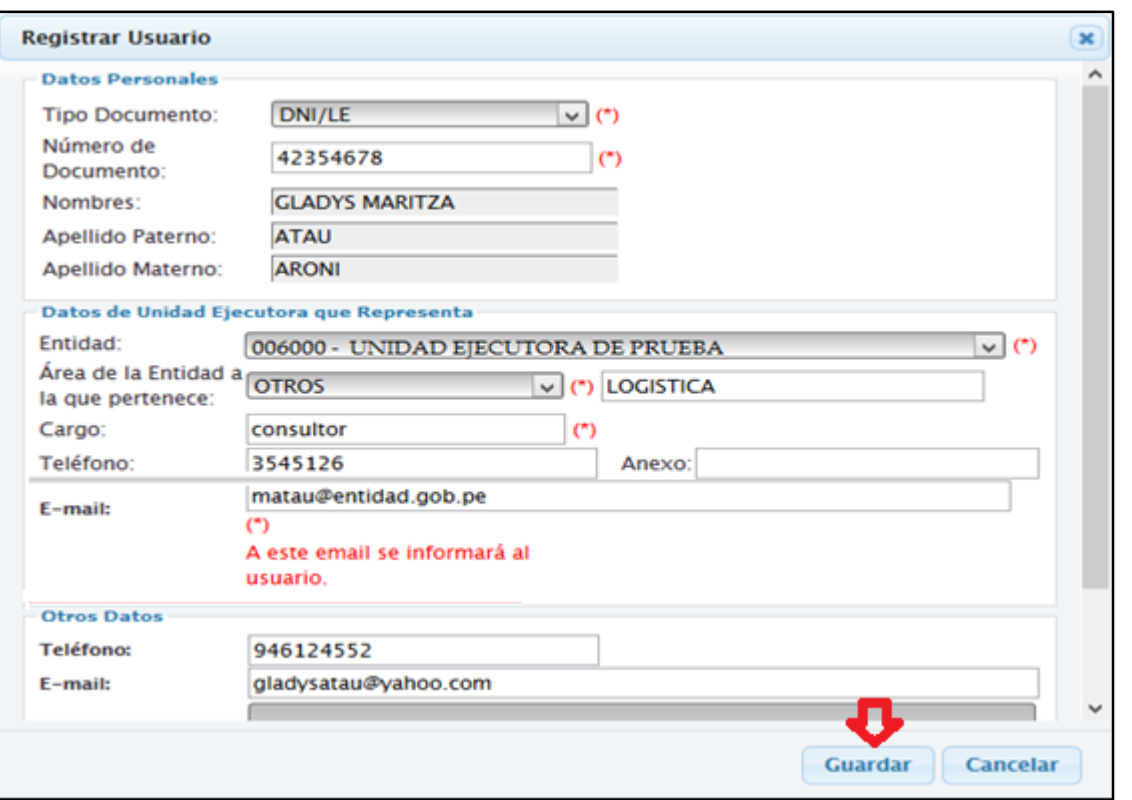

**Figura Nº 013**

El sistema presenta el siguiente mensaje de conformidad "**Se ha registrado con éxito el Usuario (N° documento) para (Nombre del Usuario creado), así mismo, recuerde que debe asignarle los Módulos y Opciones del Módulo que le correspondan. Las instrucciones para el Ingreso a la aplicación se han enviado al correo electrónico asociado al Usuario".** Ver figura 014

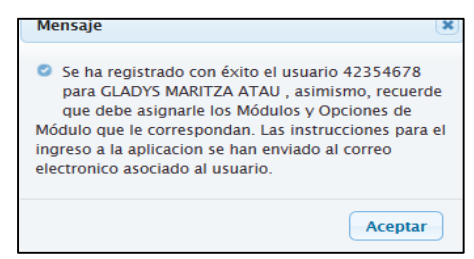

**Figura Nº 014**

**Paso 5:** Dar clic en el boton **Aceptar** del mensaje indicado, el Sistema presentará al nuevo Usuario Autorizado en la interfaz **Consulta de Usuarios**, indicando ademas la fecha de creacion, el nombre del Administrador de Usuario que lo creó y el estado **Pendiente de Confirmación**. Asi mismo, de manera automatica el Sistema envía al correo electrónico registrado, un Usuario y Clave provisional más las instrucciones para el ingreso a la aplicación. Ver figura 015

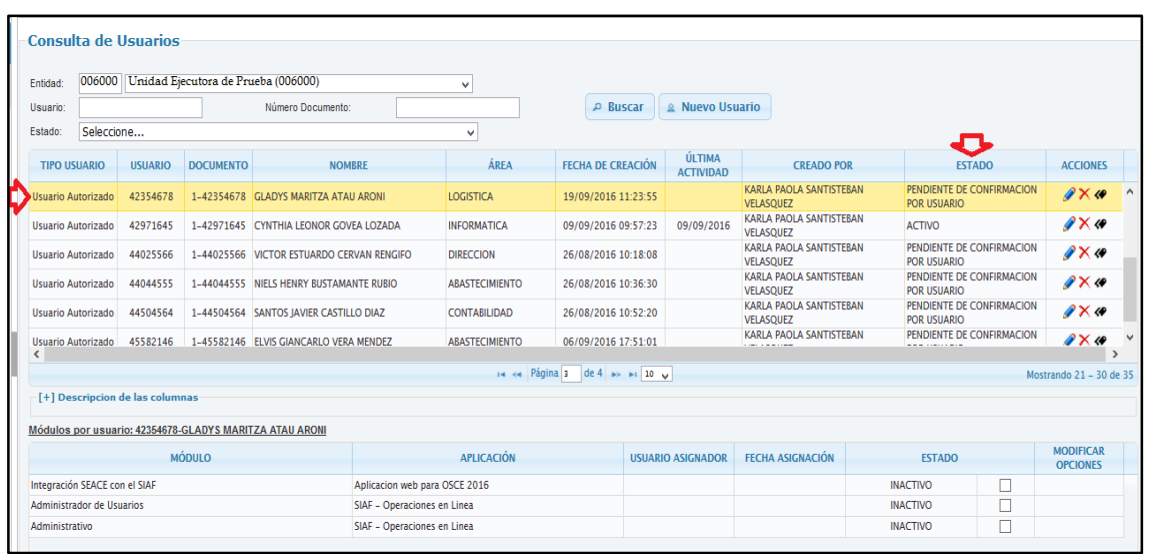

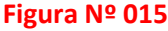

Finalmente**,** Conceder permisos (activar) los módulos que correspondan al Usuario Creado, para ello se debe seguir el procedimiento descrito en el ítem 4.2.1.2

Luego, cuando el nuevo Usuario acceda al Sistema y realice el cambio de contraseña, el estado cambiara de **Pendiente de Confirmación** a **Activo.** Ver figura 016.

| <b>Entidad</b>                  |                |                  | 006000 Unidad Ejecutora de Prueba (006000)              |                               | v                     |                                |                            |                                             |                                                 |               |                                         |
|---------------------------------|----------------|------------------|---------------------------------------------------------|-------------------------------|-----------------------|--------------------------------|----------------------------|---------------------------------------------|-------------------------------------------------|---------------|-----------------------------------------|
| Usuario:                        |                |                  | Número Documento:                                       |                               |                       | <b>P</b> Buscar                | <b>2 Nuevo Usuario</b>     |                                             |                                                 |               |                                         |
| Estado:                         | Seleccione     |                  |                                                         |                               | $\checkmark$          |                                |                            |                                             |                                                 |               |                                         |
| <b>TIPO USUARIO</b>             | <b>USUARIO</b> | <b>DOCUMENTO</b> | <b>NOMBRE</b>                                           |                               | ÁREA                  | <b>FECHA DE CREACIÓN</b>       | ÚLTIMA<br><b>ACTIVIDAD</b> | <b>CREADO POR</b>                           |                                                 | <b>ESTADO</b> | <b>ACCIONES</b>                         |
| Usuario Autorizado              | 42354678       |                  | 1-42354678 GLADYS MARITZA ATAU ARONI                    |                               | <b>LOGISTICA</b>      | 19/09/2016 11:23:55            | 19/09/2016                 | KARLA PAOLA SANTISTEBAN<br><b>VELASOUEZ</b> | <b>ACTIVO</b>                                   |               | $\mathscr{D} \times \varnothing$        |
| Usuario Autorizado              | 42971645       |                  | 1-42971645 CYNTHIA LEONOR GOVEA LOZADA                  |                               | <b>INFORMATICA</b>    | 09/09/2016 09:57:23            | 09/09/2016                 | KARLA PAOLA SANTISTEBAN<br><b>VELASOUEZ</b> | <b>ACTIVO</b>                                   |               | $\mathscr{D} \times \mathscr{D}$        |
| Usuario Autorizado              | 44025566       |                  | 1-44025566 VICTOR ESTUARDO CERVAN RENGIFO               |                               | <b>DIRECCION</b>      | 26/08/2016 10:18:08            |                            | KARLA PAOLA SANTISTEBAN<br><b>VELASOUEZ</b> | PENDIENTE DE CONFIRMACION<br><b>POR USUARIO</b> |               | $\mathscr{D} \times \mathscr{D}$        |
| Usuario Autorizado              | 44044555       |                  | 1-44044555 NIFLS HENRY BUSTAMANTE RUBIO                 |                               | <b>ABASTECIMIENTO</b> | 26/08/2016 10:36:30            |                            | KARLA PAOLA SANTISTEBAN<br><b>VELASOUEZ</b> | PENDIENTE DE CONFIRMACION<br><b>POR USUARIO</b> |               | $\sqrt{2 \times 4}$                     |
| Usuario Autorizado              | 44504564       |                  | 1-44504564 SANTOS JAVIER CASTILLO DIAZ                  |                               | <b>CONTABILIDAD</b>   | 26/08/2016 10:52:20            |                            | KARLA PAOLA SANTISTEBAN<br><b>VELASQUEZ</b> | PENDIENTE DE CONFIRMACION<br><b>POR USUARIO</b> |               | $\mathscr{D} \times \mathscr{D}$        |
| Usuario Autorizado              | 45582146       |                  | 1-45582146 ELVIS GIANCARLO VERA MENDEZ                  |                               | <b>ABASTECIMIENTO</b> | 06/09/2016 17:51:01            |                            | <b>KARLA PAOLA SANTISTEBAN</b>              | PENDIENTE DE CONFIRMACION                       |               | $\mathscr{D} \times \mathscr{D}$<br>- 3 |
| ∢                               |                |                  |                                                         |                               |                       | 14 << Página 3 de 4 >> >1 10 u |                            |                                             |                                                 |               | Mostrando 21 - 30 de                    |
| [+] Descripcion de las columnas |                |                  |                                                         |                               |                       |                                |                            |                                             |                                                 |               |                                         |
|                                 |                |                  | Módulos por usuario: 42354678-GLADYS MARITZA ATAU ARONI |                               |                       |                                |                            |                                             |                                                 |               |                                         |
|                                 |                | <b>MÓDULO</b>    |                                                         |                               | <b>APLICACIÓN</b>     |                                | <b>USUARIO ASIGNADOR</b>   | <b>FECHA ASIGNACIÓN</b>                     | <b>FSTADO</b>                                   |               | <b>MODIFICAR</b><br><b>OPCIONES</b>     |
| Integración SEACE con el SIAF   |                |                  |                                                         | Aplicacion web para OSCE 2016 |                       |                                |                            |                                             | <b>INACTIVO</b>                                 |               |                                         |
| Administrador de Usuarios       |                |                  |                                                         | SIAF - Operaciones en Linea   |                       |                                |                            |                                             | <b>INACTIVO</b>                                 |               |                                         |
| Administrativo                  |                |                  |                                                         | SIAF - Operaciones en Linea   |                       |                                |                            |                                             | <b>INACTIVO</b>                                 |               |                                         |

**Figura Nº 016**

#### <span id="page-12-0"></span>**4.2.1.2 CONCEDER PERMISOS A LOS MÓDULOS**

En la interfaz de Consulta de Usuarios, el Administrador de Usuario podrá conceder permisos(Activar) o denegar permisos (Inactivar) a los diferentes Módulos del Sistema, para ello se debe seguir los siguientes pasos:

**Paso 1:** Seleccionar un Usuario y en la parte inferior se visualizará el listado de Módulos siguientes:

- Módulo Integración SEACE con el SIAF.
- Módulo Administrador de Usuarios.
- Módulo Administrativo (Rechazo T6).

|                                                |            | <b>Consulta de Usuarios</b>     |                                     |                                                         |                               |                       |                                |                            |                                                    |                                                 |   |                                     |
|------------------------------------------------|------------|---------------------------------|-------------------------------------|---------------------------------------------------------|-------------------------------|-----------------------|--------------------------------|----------------------------|----------------------------------------------------|-------------------------------------------------|---|-------------------------------------|
| <b>Entidad:</b>                                | 006000     |                                 | Unidad Eiecutora de Prueba (006000) |                                                         |                               | $\mathbf{v}$          |                                |                            |                                                    |                                                 |   |                                     |
| Usuario:                                       |            |                                 |                                     | Número Documento:                                       |                               |                       | $P$ Buscar                     | <b>2 Nuevo Usuario</b>     |                                                    |                                                 |   |                                     |
| Estado:                                        | Seleccione |                                 |                                     |                                                         |                               | v                     |                                |                            |                                                    |                                                 |   |                                     |
| <b>TIPO USUARIO</b>                            |            | <b>USUARIO</b>                  | <b>DOCUMENTO</b>                    | <b>NOMBRE</b>                                           |                               | ÁREA                  | <b>FECHA DE CREACIÓN</b>       | ÚLTIMA<br><b>ACTIVIDAD</b> | <b>CREADO POR</b>                                  | <b>ESTADO</b>                                   |   | <b>ACCIONES</b>                     |
| Usuario Autorizado                             |            | 42354678                        |                                     | 1-42354678 GLADYS MARITZA ATAU ARONI                    |                               | <b>LOGISTICA</b>      | 19/09/2016 11:23:55            | 19/09/2016                 | <b>KARLA PAOLA SANTISTEBAN</b><br><b>VELASOUEZ</b> | <b>ACTIVO</b>                                   |   | $\mathscr{D} \times \varnothing$    |
| Usuario Autorizado                             |            | 42971645                        |                                     | 1-42971645 CYNTHIA LEONOR GOVEA LOZADA                  |                               | <b>INFORMATICA</b>    | 09/09/2016 09:57:23            | 09/09/2016                 | KARLA PAOLA SANTISTEBAN<br><b>VELASOUEZ</b>        | <b>ACTIVO</b>                                   |   | $\sqrt{2 \times 4}$                 |
| Usuario Autorizado                             |            | 44025566                        |                                     | 1-44025566 VICTOR ESTUARDO CERVAN RENGIFO               |                               | <b>DIRECCION</b>      | 26/08/2016 10:18:08            |                            | <b>KARLA PAOLA SANTISTEBAN</b><br>VELASOUEZ        | PENDIENTE DE CONFIRMACION<br><b>POR USUARIO</b> |   | $\mathscr{D} \times \mathscr{D}$    |
| Usuario Autorizado                             |            | 44044555                        |                                     | 1-44044555 NIFLS HENRY BUSTAMANTE RUBIO                 |                               | <b>ARASTECIMIENTO</b> | 26/08/2016 10:36:30            |                            | KARLA PAOLA SANTISTEBAN<br>VELASOUEZ               | PENDIENTE DE CONFIRMACION<br><b>POR USUARIO</b> |   | $\sqrt{X}$                          |
| Usuario Autorizado                             |            | 44504564                        |                                     | 1-44504564 SANTOS JAVIER CASTILLO DIAZ                  |                               | <b>CONTABILIDAD</b>   | 26/08/2016 10:52:20            |                            | <b>KARLA PAOLA SANTISTEBAN</b><br><b>VELASOUEZ</b> | PENDIENTE DE CONFIRMACION<br><b>POR USUARIO</b> |   | $\sqrt{2} \times 4$                 |
| Usuario Autorizado<br>$\overline{\phantom{a}}$ |            | 45582146                        |                                     | 1-45582146 ELVIS GIANCARLO VERA MENDEZ                  |                               | <b>ARASTECIMIENTO</b> | 06/09/2016 17:51:01            |                            | KARLA PAOLA SANTISTEBAN                            | PENDIENTE DE CONFIRMACION                       |   | $\sqrt{2 \times 4}$                 |
|                                                |            |                                 |                                     |                                                         |                               |                       | 14 <4 Página 3 de 4 >> >1 10 u |                            |                                                    |                                                 |   | Mostrando 21 - 30 de                |
|                                                |            | [+] Descripcion de las columnas |                                     |                                                         |                               |                       |                                |                            |                                                    |                                                 |   |                                     |
|                                                |            |                                 |                                     | Módulos por usuario: 42354678-GLADYS MARITZA ATAU ARONI |                               |                       |                                |                            |                                                    |                                                 |   |                                     |
|                                                |            |                                 | <b>MÓDULO</b>                       |                                                         |                               | <b>APLICACIÓN</b>     |                                | <b>USUARIO ASIGNADOR</b>   | <b>FECHA ASIGNACIÓN</b>                            | <b>ESTADO</b>                                   |   | <b>MODIFICAR</b><br><b>OPCIONES</b> |
| Integración SEACE con el SIAF                  |            |                                 |                                     |                                                         | Aplicacion web para OSCE 2016 |                       |                                |                            |                                                    | <b>INACTIVO</b>                                 | г |                                     |
| Administrador de Usuarios                      |            |                                 |                                     |                                                         | SIAF - Operaciones en Linea   |                       |                                |                            |                                                    | <b>INACTIVO</b>                                 | г |                                     |
| Administrativo                                 |            |                                 |                                     |                                                         | SIAF - Operaciones en Linea   |                       |                                |                            |                                                    | <b>INACTIVO</b>                                 |   |                                     |

**Figura Nº 017**

**Paso 2:** Seleccionar un Módulo y dar clic en el recuadro de la columna **ESTADO**, y el Sistema presentará el mensaje de confirmación "Estado Actualizado". Ver figura 018

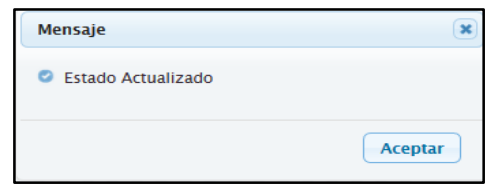

**Figura Nº 018**

**Paso 3:** Dar clic en el boton **Aceptar** y en la seccion de Módulos se visualizará el codigo del Usuario que otorgo permiso (activo) al Módulo seleccionado, la fecha de asignacion y el estado **Activo**, lo cual indica que el usuario puede acceder al Módulo seleccionado. Ver figura 019.

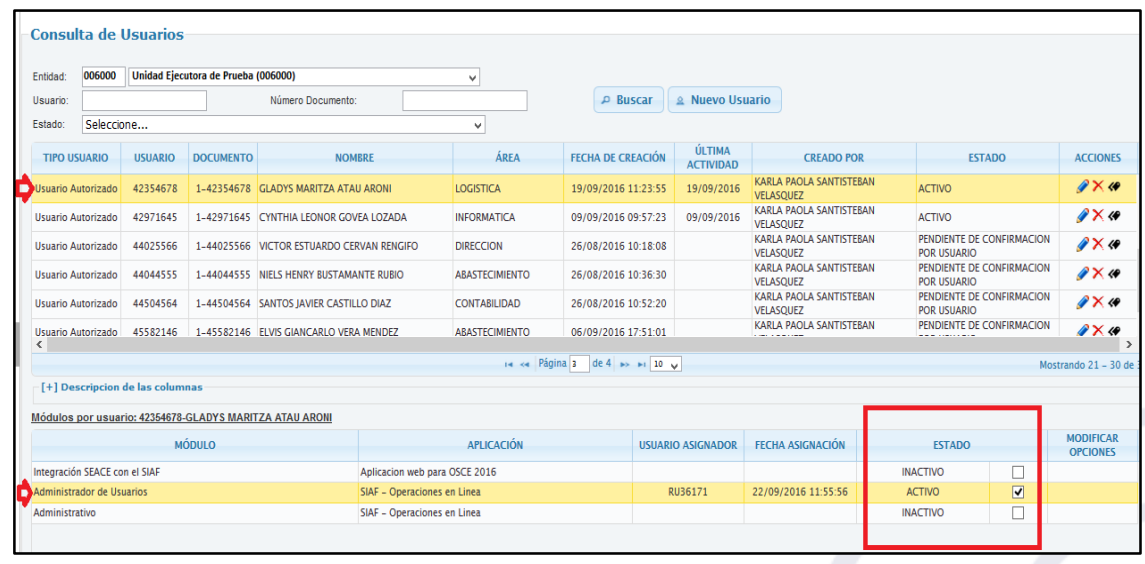

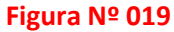

<span id="page-13-0"></span>**4.2.1.2.1 Permiso al Módulo Integración SEASE con el SIAF**

Si el **Administrador de Usuario**s concede permiso al aplicativo web Integración SEACE con el SIAF, el

Usuario deberá ir al aplicativo Web Integración SEACE con el SIAF en la siguiente direccion: <http://apps3.mineco.gob.pe/appMefOsce/>

#### <span id="page-14-0"></span>**4.2.1.2.2 Permiso de Administrador de Usuarios**

Solo podrá existir 2 Usuarios habilitados para el **Módulo de Administrador de Usuarios**: el responsable de Cuenta con el Tipo de Cargo **Director OGA** y otro que este asigne. Al activar o inactivar este Módulo, se pueden presentar los siguientes mensajes de validación Restrictivas:

#### **Validación Restrictiva:**

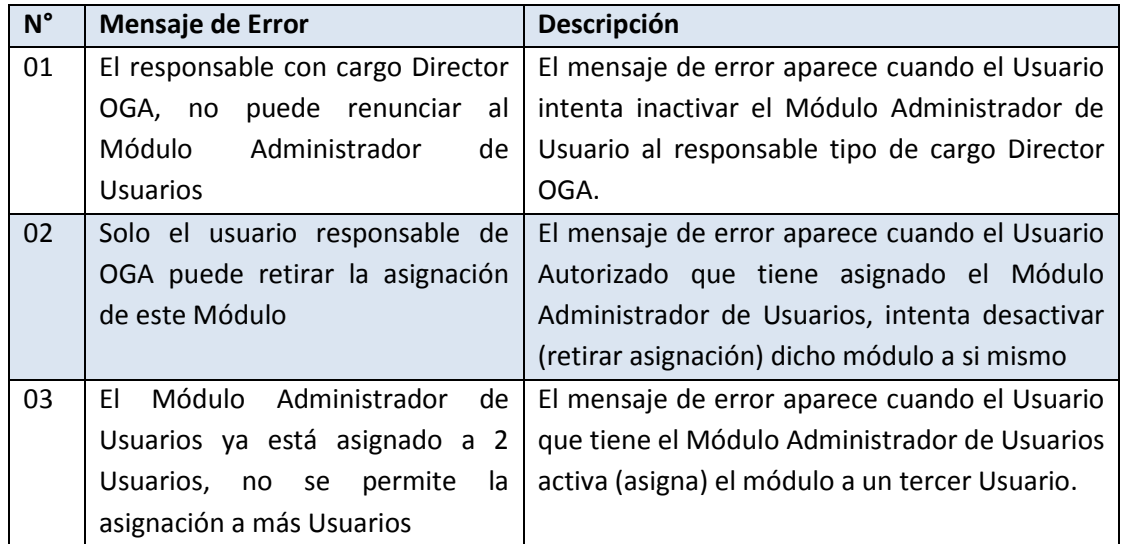

**Nota**: Si Administrador de Usuario con el tipo de cargo **Director OGA,** ya otorgo (Activo) el Módulo Administrador de Usuarios a otro Usuario y requiere conceder (activar) dicho Módulo a un nuevo Usuario, primero debe denegar(Inactivar) dicho acceso al Usuario anterior y luego conceder (activar) dicho Módulo al nuevo Usuario.

#### <span id="page-14-1"></span>**4.2.1.2.3 Permiso al Módulo Administrativo**

Al activar permisos para el **Módulo Administrativo**, en la columna **MODIFICAR OPCIONES**, se presenta el botón **Personalizar Opciones del Módulo** que permitirá otorgar accesos de Consulta y/u Operación a las opciones de este Módulo. Ver figura 020.

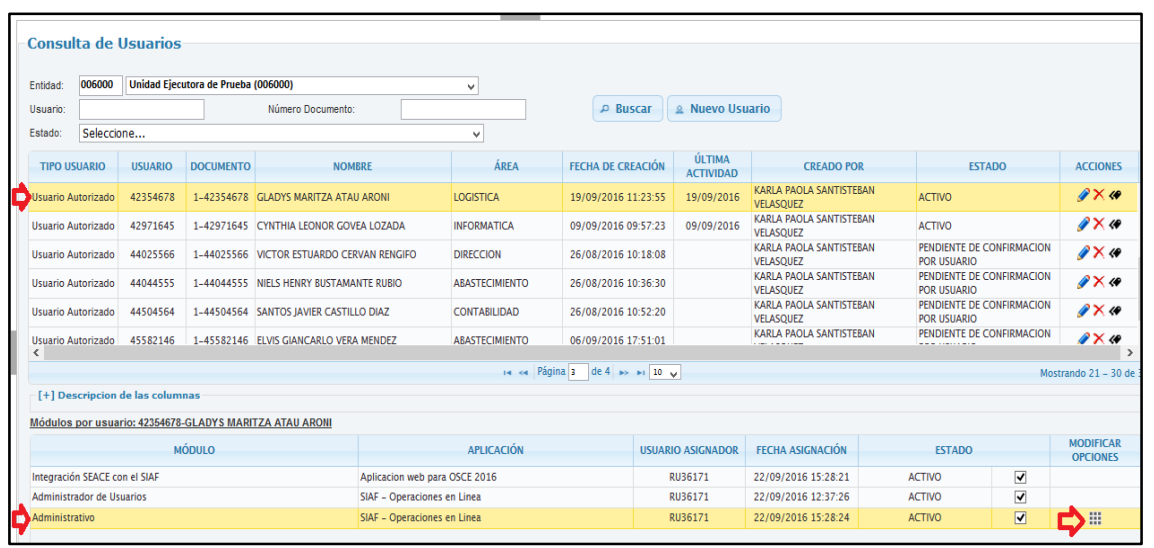

#### **Figura Nº 020**

Para ello se debe seguir los siguientes pasos:

Paso 1: Dar clic sobre el botón , y el Sistema presentará la interfaz Modificar Opciones del Módulo, donde se podrá visualizar las opciones del Módulo Administrativo, Menú Registro, opción Administración T6 que son:

- Papeleta T6 Pendientes
- Papeleta T6 Aprobados
- Papeleta T6 Rechazados

Ver figura 021.

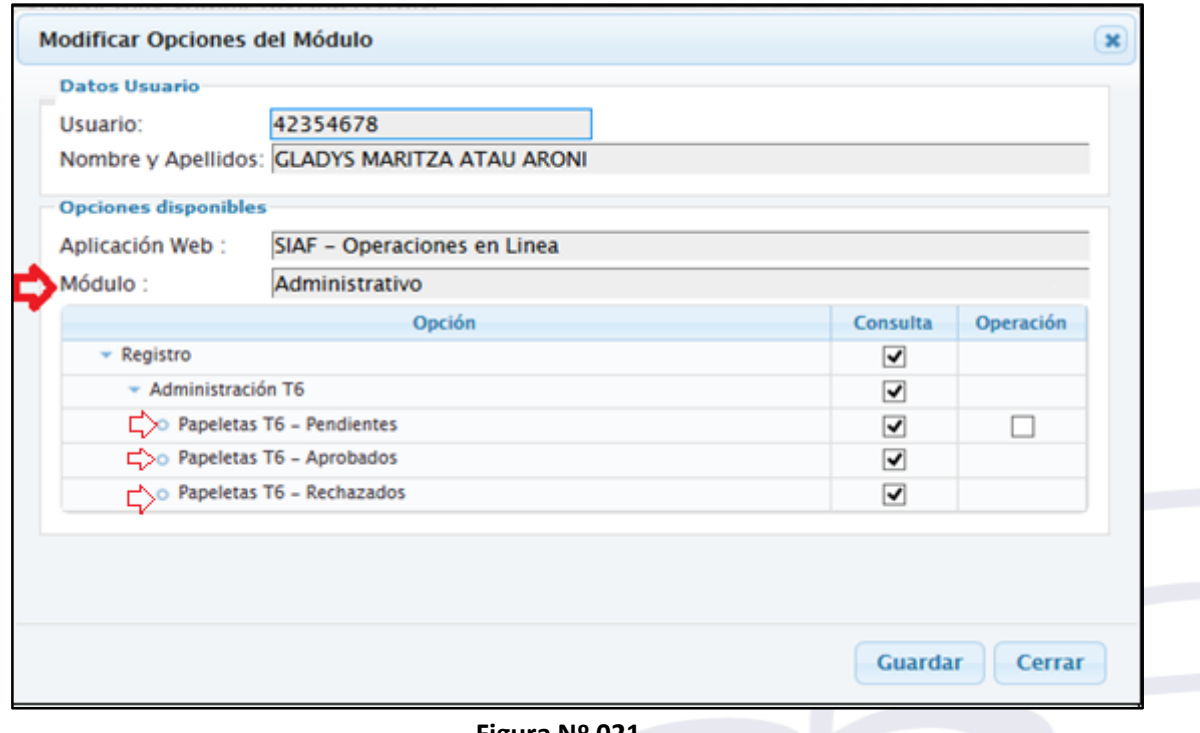

**Figura Nº 021**

**Paso 2:** Dar clic en los recuadros de las columnas **Consulta** y/u **Operación** para otorgar o denegar el

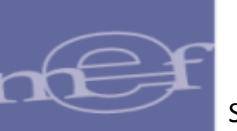

acceso a las opciones de dicho Módulo. Ver figura 022.

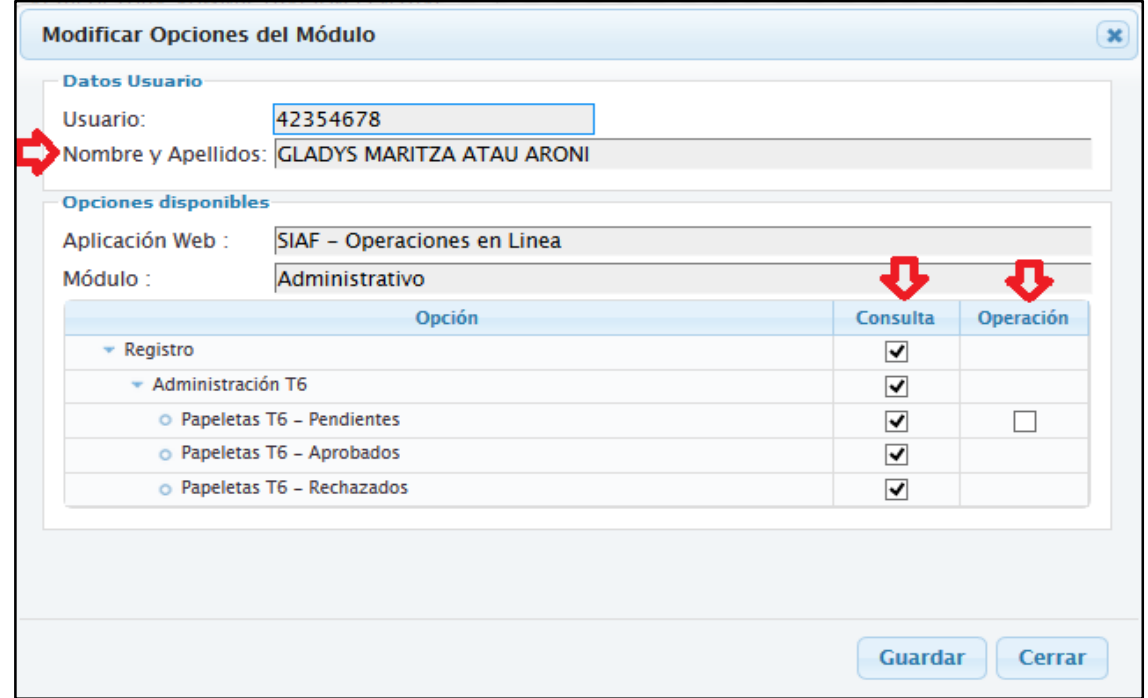

#### **Figura Nº 022**

**Paso 3:** Finalmente, dar clic en el botón **Guardar** para grabar los cambios efectuados.

## <span id="page-16-0"></span>**4.2.1.3 MODIFICAR DATOS DEL USUARIO**

El **Administrador de Usuarios** podrá modificar algunos datos de los Usuarios que se muestran en la interfaz **Consulta de Usuarios**, para ello se debe seguir los siguientes pasos:

**Paso 1:** Seleccionar un Usuario y dar clic en el botón **Modificar** que se ubica en la columna **ACCIONES** de la interfaz **Consulta de Usuarios.** Ver figura 023.

|                     |            |                                 |                                            |                                                                   |                       | <b>SIAF - Operaciones en Línea</b> |                             |                                             |                                                 | 16/09/2<br>15:11:00  |
|---------------------|------------|---------------------------------|--------------------------------------------|-------------------------------------------------------------------|-----------------------|------------------------------------|-----------------------------|---------------------------------------------|-------------------------------------------------|----------------------|
|                     |            |                                 |                                            | RU00001 - Nombre del Usuario- Unidad ejecutora de Prueba (006000) |                       |                                    |                             |                                             | Módulo: Administrador de Usuarios y             | Cerrar s             |
|                     |            | <b>Consulta de Usuarios</b>     |                                            |                                                                   |                       |                                    |                             |                                             |                                                 |                      |
| Entidad:            |            |                                 | 006000 Unidad Ejecutora de Prueba (006000) |                                                                   | ٧                     |                                    |                             |                                             |                                                 |                      |
| Usuario:            |            |                                 |                                            | Número Documento:                                                 |                       | <b>P</b> Buscar                    | 2 Nuevo Usuario             |                                             |                                                 |                      |
| Estado:             | Seleccione |                                 |                                            |                                                                   | v                     |                                    |                             |                                             |                                                 |                      |
| <b>TIPO USUARIO</b> |            | <b>USUARIO</b>                  | <b>DOCUMENTO</b>                           | <b>NOMBRE</b>                                                     | ÁREA                  | <b>FECHA DE CREACIÓN</b>           | ÚI TIMA<br><b>ACTIVIDAD</b> | <b>CREADO POR</b>                           | <b>FSTADO</b>                                   | <b>ACCIONES</b>      |
| Usuario Autorizado  |            | 45582146                        |                                            | 1-45582146 ELVIS GIANCARLO VERA MENDEZ                            | <b>ARASTECIMIENTO</b> | 06/09/2016 17:51:01                |                             | KARLA PAOLA SANTISTERAN<br><b>VELASOUEZ</b> | PENDIENTE DE CONFIRMACION<br><b>POR USUARIO</b> | $\sqrt{\mathbf{x}}$  |
| Usuario Autorizado  |            | 45646555                        |                                            | 1-45646555 PATRICIA ESMITH BACA CUSTODIO                          | <b>DIRECCION</b>      | 26/08/2016 11:14:22                |                             | KARLA PAOLA SANTISTERAN<br>VELASOUEZ        | PENDIENTE DE CONFIRMACION<br><b>POR USUARIO</b> | $\sqrt{\mathbf{X}}$  |
| Usuario Autorizado  |            | 71251394                        |                                            | 1-71251394 RAYSA IDALYA PUMALLIHUA HUARCAYA                       | <b>CONTABILIDAD</b>   | 22/08/2016 11:47:04                | 24/08/2016                  | KARLA PAOLA SANTISTEBAN<br><b>VELASOUEZ</b> | PENDIENTE DE CONFIRMACION<br><b>POR USUARIO</b> | $\sqrt{\mathbf{x}}$  |
| Responsables        |            | RU22520                         | 1-99999999                                 | <b>FERNANDO PEREZ DIAZ</b>                                        | <b>CONTABILIDAD</b>   | 29/02/2016 10:12:19                |                             | <b>Tesoro Público</b>                       | <b>ACTIVO</b>                                   | ℐ                    |
| Responsables        |            | RU36171                         | 1-42223575                                 | KARLA PAOLA SANTISTEBAN VELASOUEZ                                 | OTRO CARGO            | 11/07/2016 10:50:41                | 16/09/2016                  | <b>Tesoro Público</b>                       | <b>ACTIVO</b>                                   | <i></i>              |
| <b>Responsables</b> |            | <b>RU37987</b>                  |                                            | 1-17993595 SEGUNDO EULOGIO VILCHEZ PAREDES                        | <b>ABASTECIMIENTO</b> | 11/08/2016 11:01:08                |                             | <b>Tesoro Público</b>                       | <b>ACTIVO</b>                                   | ₽                    |
| ≺                   |            |                                 |                                            |                                                                   |                       |                                    |                             |                                             |                                                 | $\rightarrow$        |
|                     |            |                                 |                                            |                                                                   | $14 - 64$             | Página 2 de 2 >> > 20 w            |                             |                                             |                                                 | Mostrando 21 - 34 de |
|                     |            | [+] Descripcion de las columnas |                                            |                                                                   |                       |                                    |                             |                                             |                                                 |                      |

**Figura Nº 023**

El Sistema presenta la interfaz **Modificar Datos de Usuarios** donde se podrá modificar los siguientes

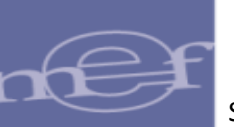

#### datos:

- Datos de la Unidad Ejecutora que Representa
	- Área de la entidad a la que pertenece
	- Cargo
	- Teléfono, Anexo
	- Email
- Otros datos
	- Teléfono
	- E-Mail

Ver figura 024.

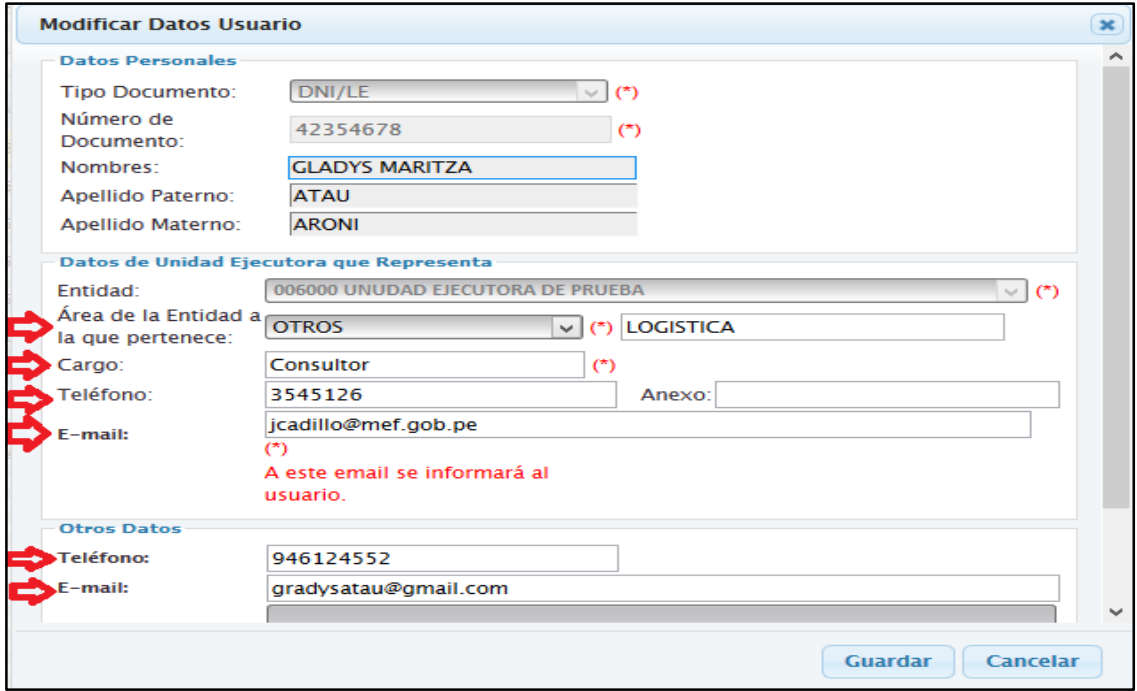

#### **Figura Nº 024**

**Paso 2:** Realizar las modificaciones que se considere necesarias considerando que los campos marcado con (\*) son obligatorios

**Paso 3**: Finalmente, dar clic en el botón **Guardar** para grabar los cambios efectualdos

## <span id="page-17-0"></span>**4.2.1.4 INACTIVACIÓN DE USUARIOS**

El Administrador de Usuarios solo puede inactivar a los Usuarios Autorizados que se encuentren en estado **Activo** o **Pendiente de Confirmación**, y de esta manera restringirles el acceso al Sistema **SIAF – Operaciones en Línea** y/o al **Aplicativo Integración SEACE con el SIAF.** Ver figura 025.

| 006000<br>Entidad:        |                | Unidad Ejecutora de Prueba (006000) |                                              | v                   |                          |                            |                                                    |                                                 |                 |
|---------------------------|----------------|-------------------------------------|----------------------------------------------|---------------------|--------------------------|----------------------------|----------------------------------------------------|-------------------------------------------------|-----------------|
| Usuario:                  |                |                                     | Número Documento:                            |                     | <b>P</b> Buscar          | <b>&amp; Nuevo Usuario</b> |                                                    |                                                 |                 |
| Estado:                   | Seleccione     |                                     |                                              | $\checkmark$        |                          |                            |                                                    |                                                 |                 |
| <b>TIPO USUARIO</b>       | <b>USUARIO</b> | <b>DOCUMENTO</b>                    | <b>NOMBRE</b>                                | ÁREA                | <b>FECHA DE CREACIÓN</b> | ÚLTIMA<br><b>ACTIVIDAD</b> | <b>CREADO POR</b>                                  | <b>ESTADO</b>                                   | <b>ACCIONES</b> |
| Usuario Autorizado        | 42354678       |                                     | 1-42354678 GLADYS MARITZA ATAU ARONI         | <b>LOGISTICA</b>    | 19/09/2016 11:23:55      | 19/09/2016                 | KARLA PAOLA SANTISTEBAN<br>VELASQUEZ               | <b>ACTIVO</b>                                   | $\sqrt{X}$      |
| Usuario Autorizado        | 45646555       |                                     | 1-45646555 PATRICIA ESMITH BACA CUSTODIO     | <b>DIRECCION</b>    | 26/08/2016 11:14:22      |                            | <b>KARLA PAOLA SANTISTEBAN</b><br><b>VELASOUEZ</b> | PENDIENTE DE CONFIRMACION<br><b>POR USUARIO</b> | $\sqrt{X}$      |
| <b>Usuario Autorizado</b> | 17993595       |                                     | 1-17993595 SEGUNDO EULOGIO VILCHEZ PAREDES   | <b>CONTABILIDAD</b> | 29/08/2016 10:30:47      |                            | KARLA PAOLA SANTISTEBAN<br>VELASOUEZ               | <b>INACTIVO</b>                                 | ✔               |
| <b>Responsables</b>       | <b>RU22520</b> | 1-99999999                          | <b>FERNANDO PEREZ DIAZ</b>                   | <b>CONTABILIDAD</b> | 29/02/2016 10:12:19      |                            | <b>Tesoro Público</b>                              | <b>ACTIVO</b>                                   | ₽               |
| <b>Responsables</b>       | RU36171        |                                     | 1-42223575 KARLA PAOLA SANTISTEBAN VELASQUEZ | <b>OTRO CARGO</b>   | 11/07/2016 10:50:41      | 22/09/2016                 | <b>Tesoro Público</b>                              | <b>ACTIVO</b>                                   | ℐ               |

**Figura Nº 025**

Para ello se debe Seleccionar un Usuario Autorizado y dar clic en el botón Inactivar $\boxed{\times}$  que se ubica en la columna ACCIONES, y el Sistema presentará una **Solicitud de confirmación** con el siguiente mensaje "Este accion impedira que el Usuario pueda ingresar al Sistema". Ver figura 026.

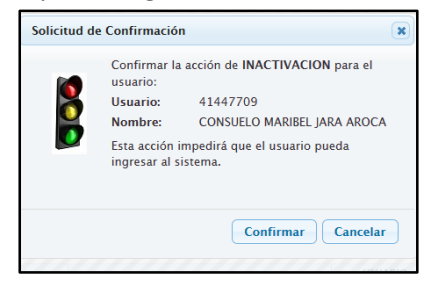

**Figura Nº 026**

Dar clic en el boton **Confirmar** para culminar con la inactivacion y en la interfaz **Consulta de Usuarios** el estado del Usuario cambia de Activo a Inactivo. Ver figura 027.

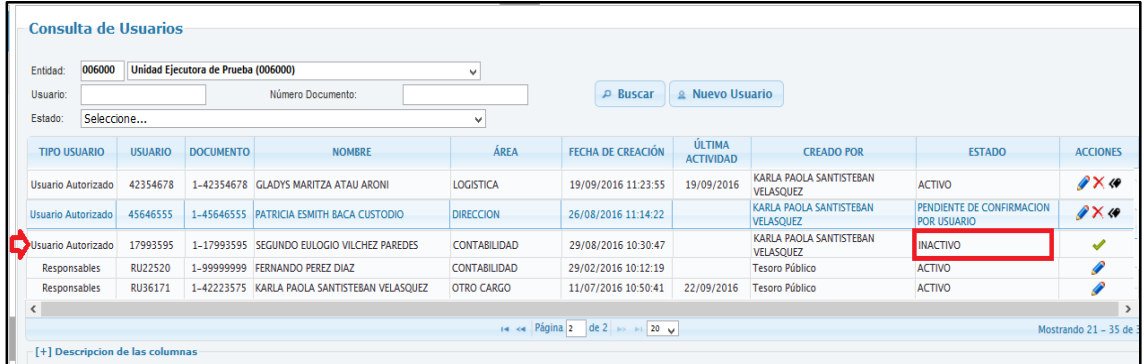

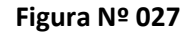

Asimismo, el Sistema cuenta con la siguiente validacion restrictiva:

#### **Validación Restrictiva:**

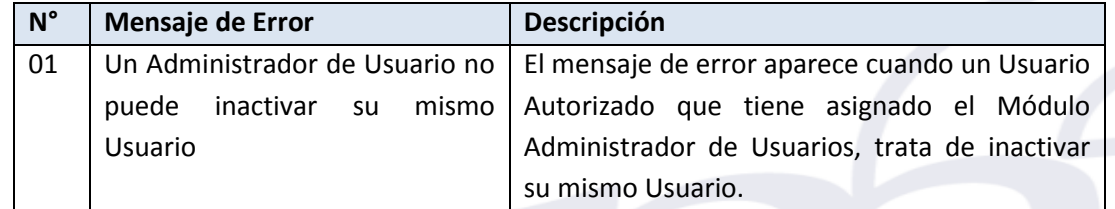

**Nota**: Si un Responsable de Cuenta es inactivado en el Módulo Contable Cliente, entonces de manera

automática sera retirado del Módulo Administrador de Usuarios.

## <span id="page-19-0"></span>**4.2.1.5 ACTIVACIÓN DE USUARIO**

.

En la Interfaz **Consulta de Usuarios**, el Sistema permitirá activar a los Usuarios Autorizados que se encuentren en estado Inactivo. Ver figura 028

| 006000<br>Entidad:            |                | Unidad Ejecutora de Prueba (006000) |                                              | $\checkmark$        |                          |                            |                                             |                                                 |                                  |
|-------------------------------|----------------|-------------------------------------|----------------------------------------------|---------------------|--------------------------|----------------------------|---------------------------------------------|-------------------------------------------------|----------------------------------|
| Usuario:                      |                |                                     | Número Documento:                            |                     | <b>P</b> Buscar          | $\triangle$ Nuevo Usuario  |                                             |                                                 |                                  |
| Seleccione<br>Estado:         |                |                                     |                                              | $\checkmark$        |                          |                            |                                             |                                                 |                                  |
| <b>TIPO USUARIO</b>           | <b>USUARIO</b> | <b>DOCUMENTO</b>                    | <b>NOMBRE</b>                                | ÁREA                | <b>FECHA DE CREACIÓN</b> | ÚLTIMA<br><b>ACTIVIDAD</b> | <b>CREADO POR</b>                           | <b>ESTADO</b>                                   | <b>ACCIONES</b>                  |
| Usuario Autorizado            | 42354678       |                                     | 1-42354678 GLADYS MARITZA ATAU ARONI         | <b>LOGISTICA</b>    | 19/09/2016 11:23:55      | 19/09/2016                 | KARLA PAOLA SANTISTERAN<br><b>VELASOUEZ</b> | <b>ACTIVO</b>                                   | $\mathscr{D} \times \mathscr{D}$ |
| Usuario Autorizado            | 45646555       |                                     | 1-45646555 PATRICIA ESMITH BACA CUSTODIO     | <b>DIRECCION</b>    | 26/08/2016 11:14:22      |                            | KARLA PAOLA SANTISTEBAN<br><b>VELASOUEZ</b> | PENDIENTE DE CONFIRMACION<br><b>POR USUARIO</b> | $\sqrt{X}$                       |
| <b>La Dusuario Autorizado</b> | 17993595       |                                     | 1-17993595 SEGUNDO EULOGIO VILCHEZ PAREDES   | <b>CONTABILIDAD</b> | 29/08/2016 10:30:47      |                            | KARLA PAOLA SANTISTEBAN<br><b>VELASQUEZ</b> | <b>INACTIVO</b>                                 | J                                |
| Responsables                  | <b>RU22520</b> |                                     | 1-99999999 FERNANDO PEREZ DIAZ               | <b>CONTABILIDAD</b> | 29/02/2016 10:12:19      |                            | <b>Tesoro Público</b>                       | <b>ACTIVO</b>                                   |                                  |
| Responsables                  | RU36171        |                                     | 1-42223575 KARLA PAOLA SANTISTEBAN VELASQUEZ | <b>OTRO CARGO</b>   | 11/07/2016 10:50:41      | 22/09/2016                 | <b>Tesoro Público</b>                       | <b>ACTIVO</b>                                   | I                                |

**Figura Nº 028**

Para elle de debe seleccionar un Usuario Autorizado en estado Inactivo y dar clic en el botón **Activar**  que se presenta en la columna ACCIONES**,** el Sistema mostrará una solicitud de confirmación con el siguiente mensaje "Esta accion generará una nueva contraseña que será informada por correo electrónico al Usuario. Luego será el mismo usuario quien deba actualizar su contraseña antes de poder realizar alguna acción en el Sistema". Ver figura 029.

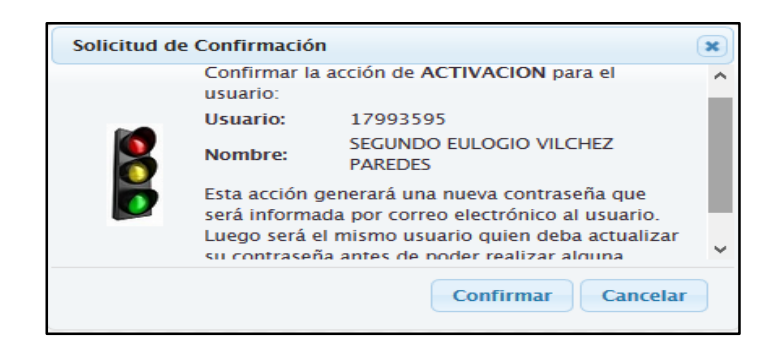

**Figura Nº 029**

Dar clic en el boton **Confirmar,** y en la interfaz **Consulta de Usuarios**, el estado de dicho usuario cambia de **Inactivo** a **Pendiente de Confirmación** e inmediatamente el Sistema envía al correo electrónico el nuevo Usuario y Clave provisional más las instrucciones para el ingreso a la aplicación. Ver figura 030.

| Entidad:            | 006000                    |                | Unidad Eiecutora de Prueba (006000) |                                            | ٧                     |                                |                            |                                             |                                                 |                                  |
|---------------------|---------------------------|----------------|-------------------------------------|--------------------------------------------|-----------------------|--------------------------------|----------------------------|---------------------------------------------|-------------------------------------------------|----------------------------------|
| Usuario:            |                           |                |                                     | Número Documento:                          |                       | <b>P</b> Buscar                | <b>2 Nuevo Usuario</b>     |                                             |                                                 |                                  |
| Estado:             | Seleccione                |                |                                     |                                            | v                     |                                |                            |                                             |                                                 |                                  |
| <b>TIPO USUARIO</b> |                           | <b>USUARIO</b> | <b>DOCUMENTO</b>                    | <b>NOMBRE</b>                              | ÁREA                  | <b>FECHA DE CREACIÓN</b>       | ÚLTIMA<br><b>ACTIVIDAD</b> | <b>CREADO POR</b>                           | <b>ESTADO</b>                                   | <b>ACCIONES</b>                  |
|                     | Usuario Autorizado        | 17978369       |                                     | 1-17978369 CARLOS SEGUNDO CASTILLO CRUZ    | <b>ABASTECIMIENTO</b> | 24/08/2016 15:31:34            |                            | KARLA PAOLA SANTISTEBAN<br><b>VELASOUEZ</b> | PENDIENTE DE CONFIRMACION<br><b>POR USUARIO</b> | $\mathscr{D} \times \mathscr{A}$ |
|                     | <b>Usuario Autorizado</b> | 17993595       |                                     | 1-17993595 SEGUNDO EULOGIO VILCHEZ PAREDES | <b>CONTABILIDAD</b>   | 29/08/2016 10:30:47            |                            | KARLA PAOLA SANTISTEBAN<br><b>VELASOUEZ</b> | PENDIENTE DE CONFIRMACION<br><b>POR USUARIO</b> | $\mathscr{D} \times \varnothing$ |
|                     | <b>Usuario Autorizado</b> | 18004527       |                                     | 1-18004527 SEGUNDO AURELIO VELASQUEZ CIPRA | <b>CONTABILIDAD 2</b> | 14/03/2016 16:51:36            |                            | <b>FERNANDO PEREZ DIAZ</b>                  | PENDIENTE DE CONFIRMACION<br><b>POR USUARIO</b> | $\mathscr{D} \times \mathscr{D}$ |
|                     | Usuario Autorizado        | 18147270       |                                     | 1-18147270 YESSICA CECILIA CHAVEZ GARCIA   | <b>DIRECCION</b>      | 09/08/2016 16:45:46            | 10/08/2016                 | KARLA PAOLA SANTISTEBAN<br><b>VELASQUEZ</b> | PENDIENTE DE CONFIRMACION<br><b>POR USUARIO</b> | $\mathscr{D} \times \mathscr{D}$ |
|                     | Usuario Autorizado        | 19330562       |                                     | 1-19330562 JULIAN RAUL VARGAS VELASOUEZ    | <b>ABASTECIMIENTO</b> | 21/03/2016 17:14:28            |                            | CYNTHIA LEONOR GOVEA LOZADA                 | PENDIENTE DE CONFIRMACION<br><b>POR USUARIO</b> | $\mathscr{D} \times \varnothing$ |
| $\epsilon$          | <b>Usuario Autorizado</b> | 29081568       |                                     | 1-29081568 CECILIA PUMALLIHUA OUINTE       | RECURSOS HUMANOS      | 22/08/2016 12:28:11            |                            | KARLA PAOLA SANTISTEBAN                     | PENDIENTE DE CONFIRMACION                       | $\mathscr{U} \times \mathscr{A}$ |
|                     |                           |                |                                     |                                            |                       | 14 << Página 2 de 4 >> >1 10 v |                            |                                             |                                                 | Mostrando 11 - 20 de             |

**Figura Nº 030**

A partir de este momento ya se podrá conceder(activar) los permisos a los módulos que correspondan al Usuario Activado, dicho procedimiento se describe en el ítem 4.2.1.2

Luego, cuando el nuevo Usuario acceda al Sistema y realice el cambio de contraseña, en la Interfaz "Consulta de Usuarios" el estado cambiara de "Pendiente de Confirmación"a "Activo". Ver figura 031.

| Fnfidad:                       | 006000     |                | Unidad Ejecutora de Prueba (006000) |                                            | ٧                       |                                  |                            |                                                         |                                                 |                                      |
|--------------------------------|------------|----------------|-------------------------------------|--------------------------------------------|-------------------------|----------------------------------|----------------------------|---------------------------------------------------------|-------------------------------------------------|--------------------------------------|
| Usuario:                       |            |                |                                     | Número Documento:                          |                         | <b>P</b> Buscar                  | <b>2 Nuevo Usuario</b>     |                                                         |                                                 |                                      |
| Estado:                        | Seleccione |                |                                     |                                            | v                       |                                  |                            |                                                         |                                                 |                                      |
| <b>TIPO USUARIO</b>            |            | <b>USUARIO</b> | <b>DOCUMENTO</b>                    | <b>NOMBRE</b>                              | ÁREA                    | <b>FECHA DE CREACIÓN</b>         | ÚLTIMA<br><b>ACTIVIDAD</b> | <b>CREADO POR</b>                                       | <b>ESTADO</b>                                   | <b>ACCIONES</b>                      |
| Usuario Autorizado             |            | 17978369       |                                     | 1-17978369 CARLOS SEGUNDO CASTILLO CRUZ    | <b>ABASTECIMIENTO</b>   | 24/08/2016 15:31:34              |                            | <b>KARLA PAOLA SANTISTEBAN</b><br><b>VELASOUEZ</b>      | PENDIENTE DE CONFIRMACION<br><b>POR USUARIO</b> | $\gamma \times \varnothing$          |
| Usuario Autorizado             |            | 17993595       |                                     | 1-17993595 SEGUNDO EULOGIO VILCHEZ PAREDES | <b>CONTABILIDAD</b>     | 29/08/2016 10:30:47              |                            | <b>KARLA PAOLA SANTISTEBAN</b><br>Ď<br><b>VELASQUEZ</b> | <b>ACTIVO</b>                                   | $\mathscr{D} \times \mathscr{D}$     |
| Usuario Autorizado             |            | 18004527       |                                     | 1-18004527 SEGUNDO AURELIO VELASQUEZ CIPRA | <b>CONTABILIDAD 2</b>   | 14/03/2016 16:51:36              |                            | <b>FERNANDO PEREZ DIAZ</b>                              | PENDIENTE DE CONFIRMACION<br><b>POR USUARIO</b> | $\mathscr{D} \times \mathscr{D}$     |
| Usuario Autorizado             |            | 18147270       |                                     | 1-18147270 YESSICA CECILIA CHAVEZ GARCIA   | <b>DIRECCION</b>        | 09/08/2016 16:45:46              | 10/08/2016                 | <b>KARLA PAOLA SANTISTEBAN</b><br><b>VELASQUEZ</b>      | PENDIENTE DE CONFIRMACION<br><b>POR USUARIO</b> | $\mathscr{D} \times \mathscr{D}$     |
| Usuario Autorizado             |            | 19330562       |                                     | 1-19330562 JULIAN RAUL VARGAS VELASQUEZ    | <b>ABASTECIMIENTO</b>   | 21/03/2016 17:14:28              |                            | CYNTHIA LEONOR GOVEA LOZADA                             | PENDIENTE DE CONFIRMACION<br><b>POR USUARIO</b> | $\mathscr{D} \times \mathscr{D}$     |
| <b>Hsuario Autorizado</b><br>≺ |            | 29081568       |                                     | 1-29081568 CECILIA PUMALLIHUA OUINTE       | <b>RECURSOS HUMANOS</b> | 22/08/2016 12:28:11              |                            | KARLA PAOLA SANTISTEBAN                                 | PENDIENTE DE CONFIRMACION                       | $\sqrt{2 \times 4}$<br>$\rightarrow$ |
|                                |            |                |                                     |                                            |                         | THE Red Pagina 2 de 4 av 10 10 W |                            |                                                         |                                                 | Mostrando 11 - 20 de                 |

**Figura Nº 031**

El Administrador de Usuario no podra activar un usuario que ya está registrado como Usuario Responsable (Activo) en ninguna entidad, de ser el caso al confirmar la activación, el Sistema presentará uno de los siguientes mensajes de error

#### **Validación Restrictiva:**

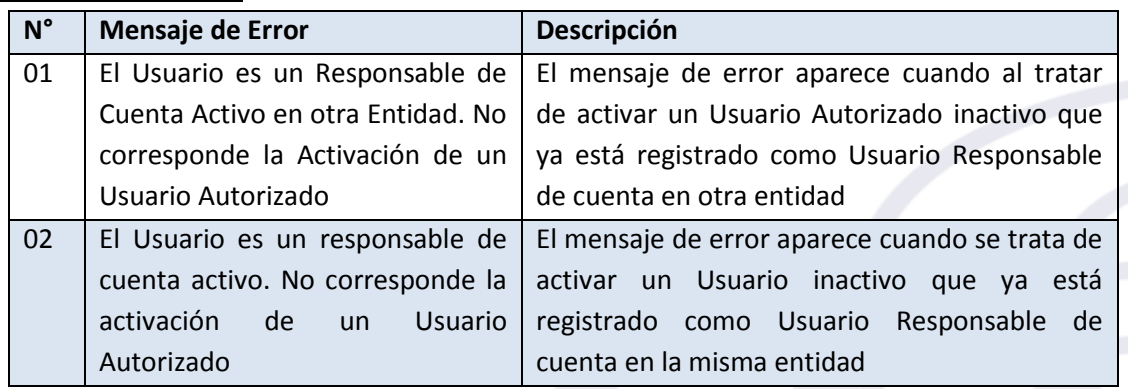

Por otro lado, si el Usuario Autorizado que se está activando ya está registrado como Usuario Autorizado en otra entidad, el sistema presentara un mensaje solicitando confirmación si el Usuario acepta se inactivara en la otra entidad quedando activo en la entidad donde se ejecuta la activación. Ver figura 032.

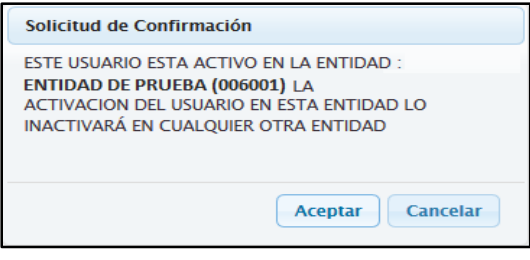

**Figura Nº 032**

## <span id="page-21-0"></span>**4.2.1.6 MODIFICAR CONTRASEÑA**

En la Interfaz **Consulta de Usuarios**, el Sistema permitirá realizar el cambio de contraseña solo a los Usuarios Autorizados en estado Activo y Pendiente de confirmación. Ver figura 033.

|                           |            | <b>Consulta de Usuarios</b>     |                                     |                                              |                           |                              |                                 |                                             |                                                 |                       |
|---------------------------|------------|---------------------------------|-------------------------------------|----------------------------------------------|---------------------------|------------------------------|---------------------------------|---------------------------------------------|-------------------------------------------------|-----------------------|
| Entidad:                  | 006000     |                                 | Unidad Ejecutora de Prueba (006000) |                                              | v                         |                              |                                 |                                             |                                                 |                       |
| Usuario:                  |            |                                 |                                     | Número Documento:                            |                           | <b>P</b> Buscar              | <b>Nuevo Usuario</b><br>$\circ$ |                                             |                                                 |                       |
| Estado:                   | Seleccione |                                 |                                     |                                              | $\checkmark$              |                              |                                 |                                             |                                                 |                       |
| <b>TIPO USUARIO</b>       |            | <b>USUARIO</b>                  | <b>DOCUMENTO</b>                    | <b>NOMBRE</b>                                | ÁREA                      | <b>FECHA DE CREACIÓN</b>     | ÚLTIMA<br><b>ACTIVIDAD</b>      | <b>CREADO POR</b>                           | <b>ESTADO</b>                                   | <b>ACCIONES</b>       |
| Usuario Autorizado        |            | 17828241                        | 1-17828241                          | <b>ALFREDO LAYZA CISNEROS</b>                | <b>ZZZZZZZ</b>            | 16/03/2016 19:33:53          | 09/09/2016                      | CYNTHIA LEONOR GOVEA LOZADA ACTIVO          |                                                 | $\sqrt{X}$            |
| Usuario Autorizado        |            | 17852534                        | 1-17852534                          | MAURA VALENTINA MORAN GONZALEZ               | <b>GERENCIA DE RENTAS</b> | 18/08/2016 09:35:37          | 18/08/2016                      | KARLA PAOLA SANTISTEBAN<br><b>VELASQUEZ</b> | PENDIENTE DE CONFIRMACION<br><b>POR USUARIO</b> | $\sqrt{X}$            |
| <b>Usuario Autorizado</b> |            | 17878291                        | 1-17878291                          | <b>MARCO ANTONIO SILVA PASTOR</b>            | <b>RIESGOS TIC</b>        | 14/03/2016 11:34:04          |                                 | <b>FERNANDO PEREZ DIAZ</b>                  | <b>INACTIVO</b>                                 | ✔                     |
| <b>Responsables</b>       |            | <b>RU22520</b>                  | 1-99999999                          | <b>FERNANDO PEREZ DIAZ</b>                   | <b>CONTABILIDAD</b>       | 29/02/2016 10:12:19          |                                 | <b>Tesoro Público</b>                       | <b>ACTIVO</b>                                   | I                     |
| <b>Responsables</b>       |            | RU36171                         |                                     | 1-42223575 KARLA PAOLA SANTISTEBAN VELASQUEZ | <b>OTRO CARGO</b>         | 11/07/2016 10:50:41          | 23/09/2016                      | <b>Tesoro Público</b>                       | <b>ACTIVO</b>                                   | I                     |
| <b>Responsables</b>       |            | RU37987                         |                                     | 1-17993595 SEGUNDO EULOGIO VILCHEZ PAREDES   | <b>ABASTECIMIENTO</b>     | 11/08/2016 11:01:08          |                                 | <b>Tesoro Público</b>                       | <b>ACTIVO</b>                                   | I                     |
| ≺                         |            |                                 |                                     |                                              |                           |                              |                                 |                                             |                                                 | $\rightarrow$         |
|                           |            |                                 |                                     |                                              | $14 - 44$                 | Página 1 de 4 >> > 10 $\sim$ |                                 |                                             |                                                 | Mostrando 1 - 10 de 3 |
|                           |            | [+] Descripcion de las columnas |                                     |                                              |                           |                              |                                 |                                             |                                                 |                       |

**Figura Nº 033**

Para ello se debe seleccionar un Usuario Autorizado y dar clic en el boton **Modificar contraseña** el se ubica en la columna **ACCION**, el Sistema presentará un mensaje de solicitud de confirmación con el siguiente mensaje "Esta Accion Generara una nueva contraseña que será informada por correo electronico al Usuario. Luego sera el mismo Usuario quien deba actualizar su contraseña antes de poder realizar alguna accion en el Sistema". Ver figura 034.

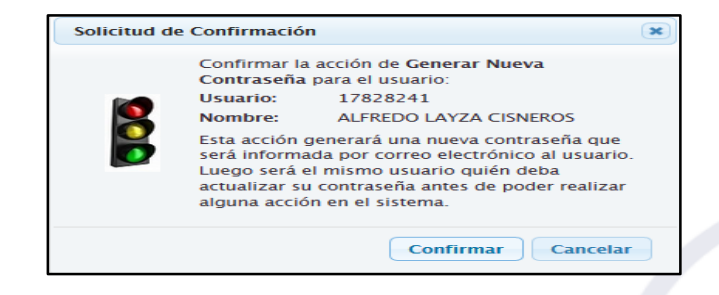

**Figura Nº 034**

Dar clic en el botón **Confirmar** e inmediatamente el Sistema envía al correo electrónico del Usuario una Clave provisional que debera cambiar al acceder al Sistema.

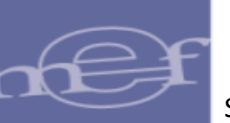